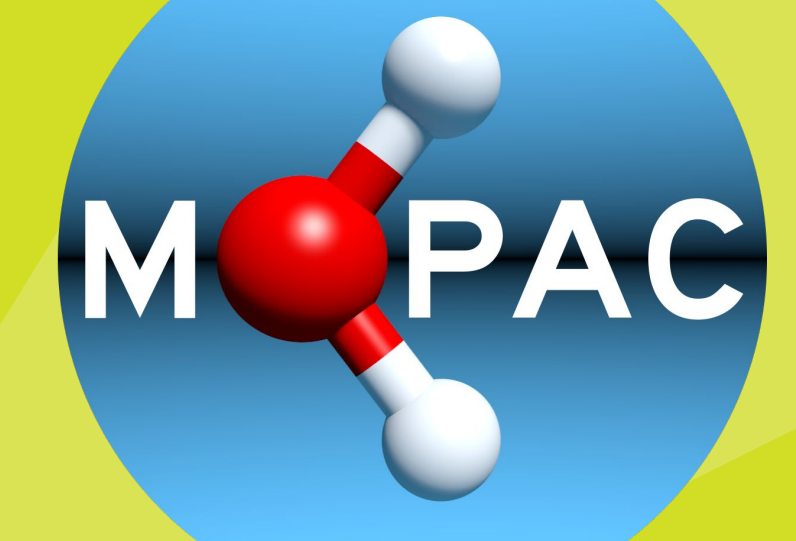

# **Tutorial 1: Command line and Lab 1**

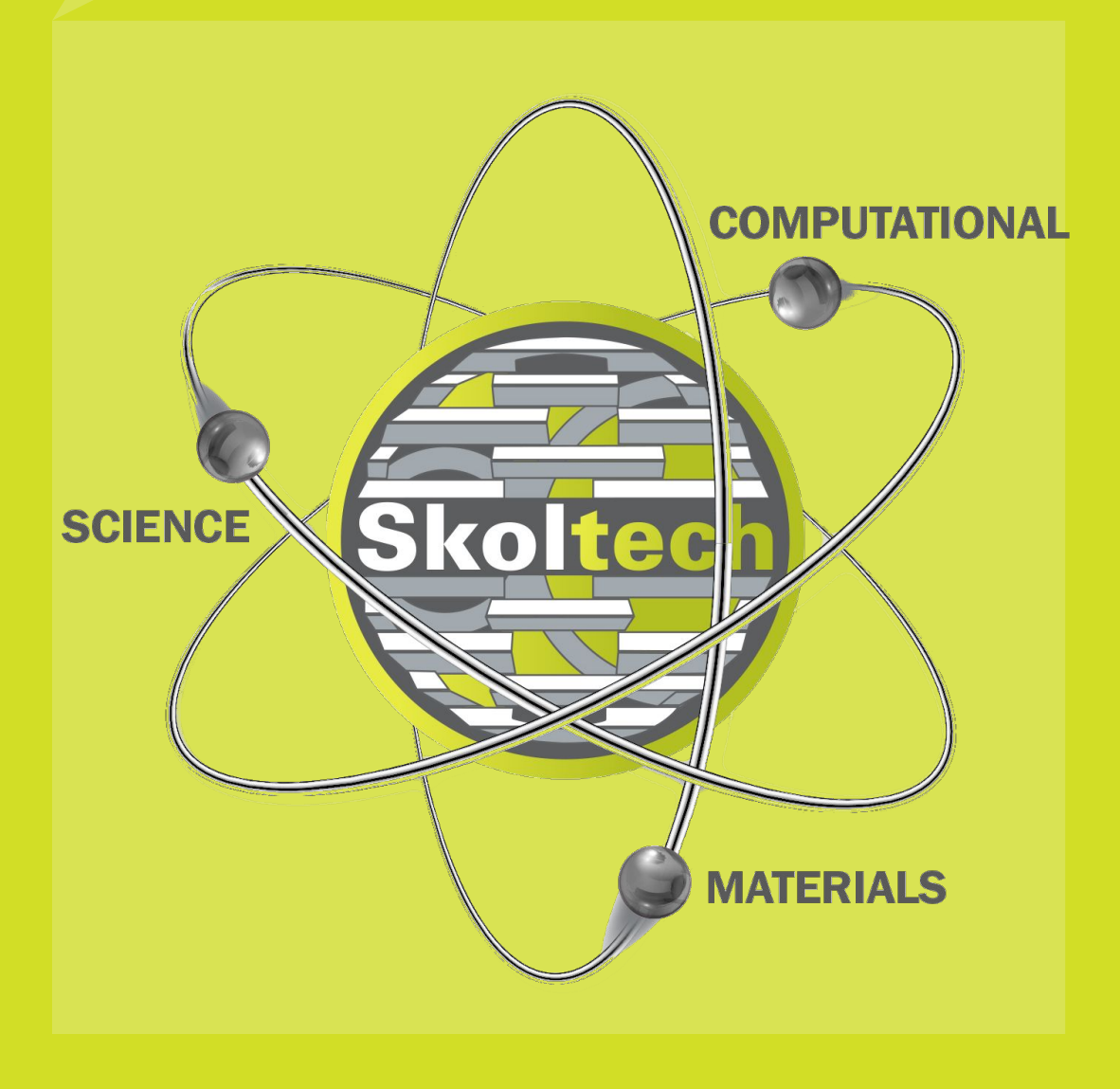

**The authors: Dr. Anton Boev PhD Arseniy Burov** 

**November, 2023**

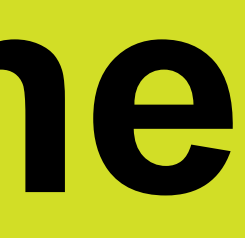

## **Presentation agenda**

- 1. Computer clusters
- 2. How to connect to a remote machine?
- 3. What is Terminal in Linux and how to work with it?
- 4. Avogadro editor
- 5. Some reminders on semi-empirical methods
- **6.** MOPAC program. Technical aspects
- **7.** Lab 1 overview

## What is a cluster for computing tasks?

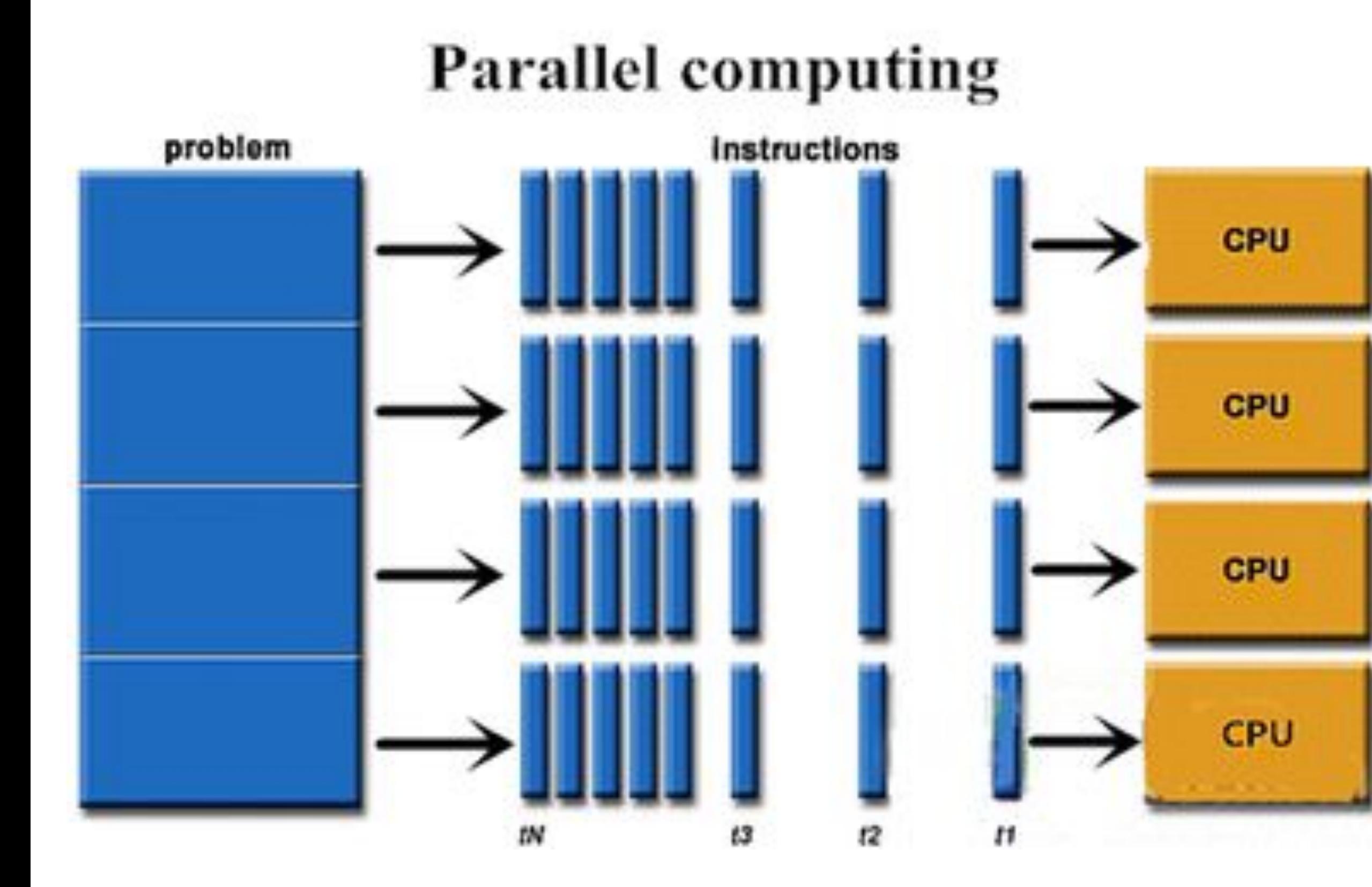

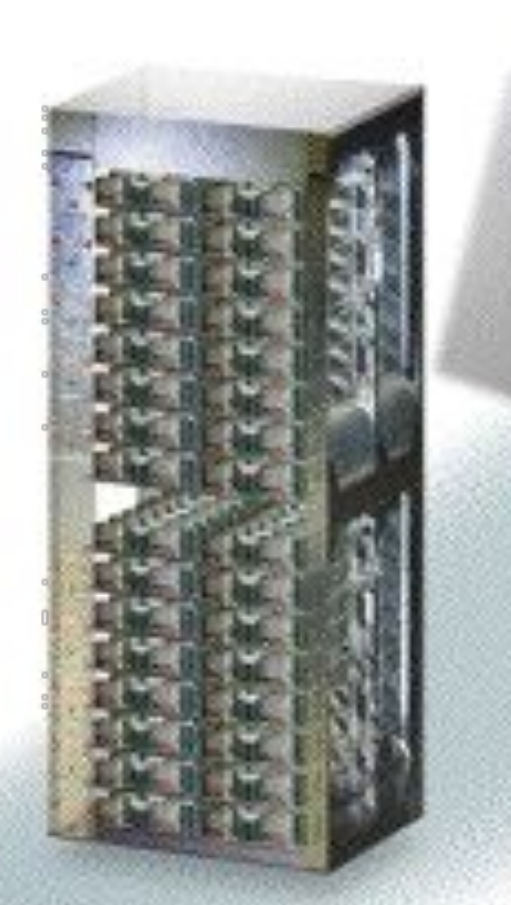

(compare this with a 1988 Cray YMP/8 at 2.7 GF/s)

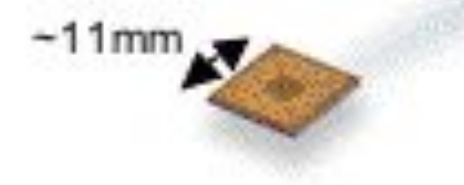

### **Compute Chip**

2 processors 2.8/5.6 GF/s 4 MiB\* eDRAM

### Compute Card or I/O Card

FRU (field replaceable unit) 25 mm x 32 mm 2 nodes (4 CPUs)  $(2 \times 1 \times 1)$ 2 x (2.8/5.6) GF/s 2 x 512 MiB\* DDR 15 W

### Node Card

16 compute cards 0-2 I/O cards 32 nodes  $(64$  CPUs)  $(4 \times 4 \times 2)$ 90/180 GF/s 16 GiB\* DDR 500 W

Cabinet 2 midplanes 1024 nodes  $(2,048$  CPUs)  $(8 \times 8 \times 16)$ 2.9/5.7 TF/s 512 GiB\* DDR 15-20 kW

\* http://physics.nist.gov/cuu/Units/binary.html

## **Skoltech**

64 cabinets 65,536 nodes (131,072 CPUs)  $(32 \times 32 \times 64)$ 180/360 TF/s 32 TiB\* 1.5 MW 2,500 sq.ft. MTBF 6.16 Days

System

# **Settings for your laptop**

## **How to connect to Virtual Machine (cluster) via SSH?**

## *Windows: via [PuTTY](https://putty.org.ru/download.html)* (portable version is enough)

### 'your\_login'@10.30.16.180 'your password'

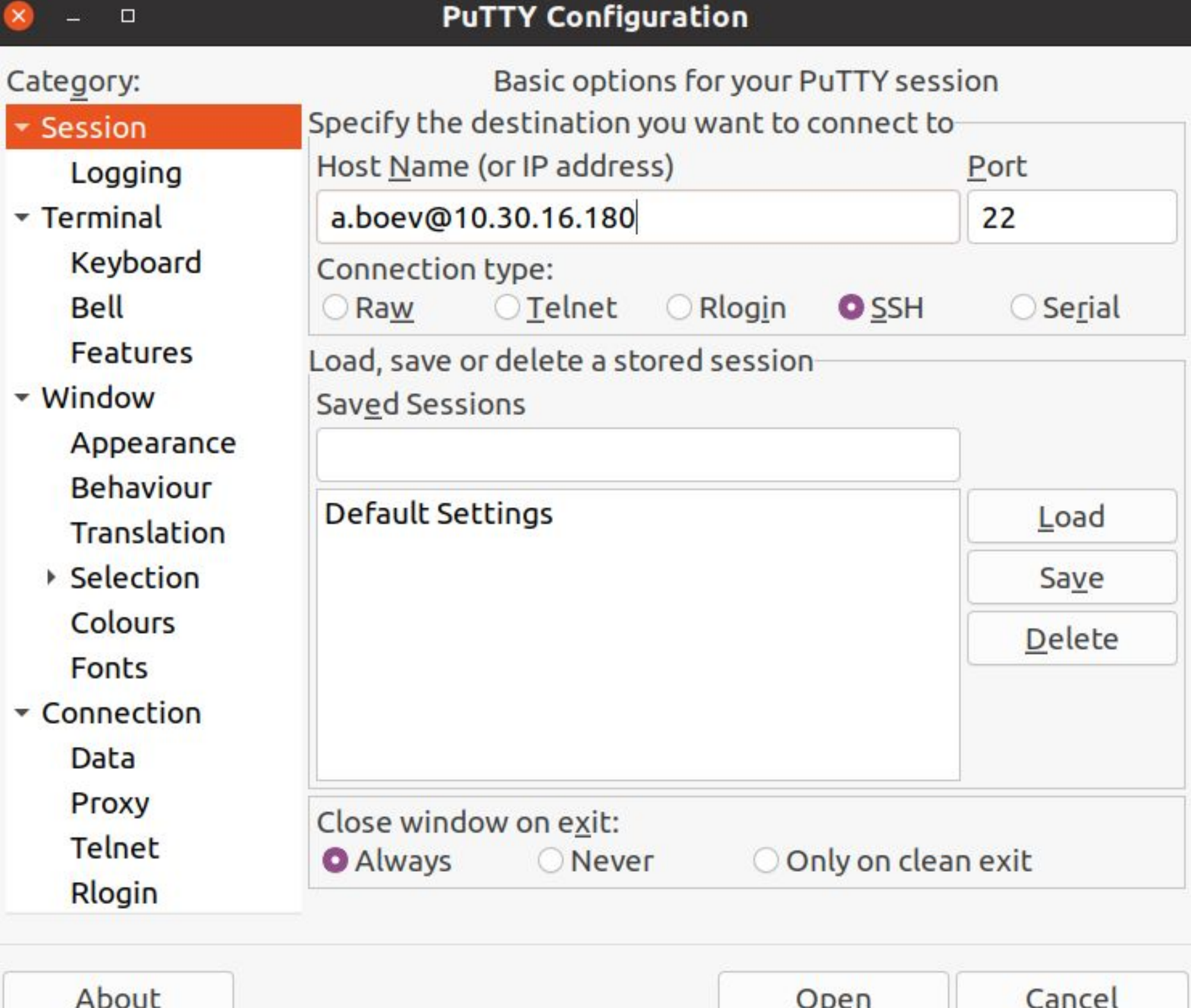

*Linux/Mac*: via Terminal

ssh 'your\_login'@10.30.16.180 'your\_password'

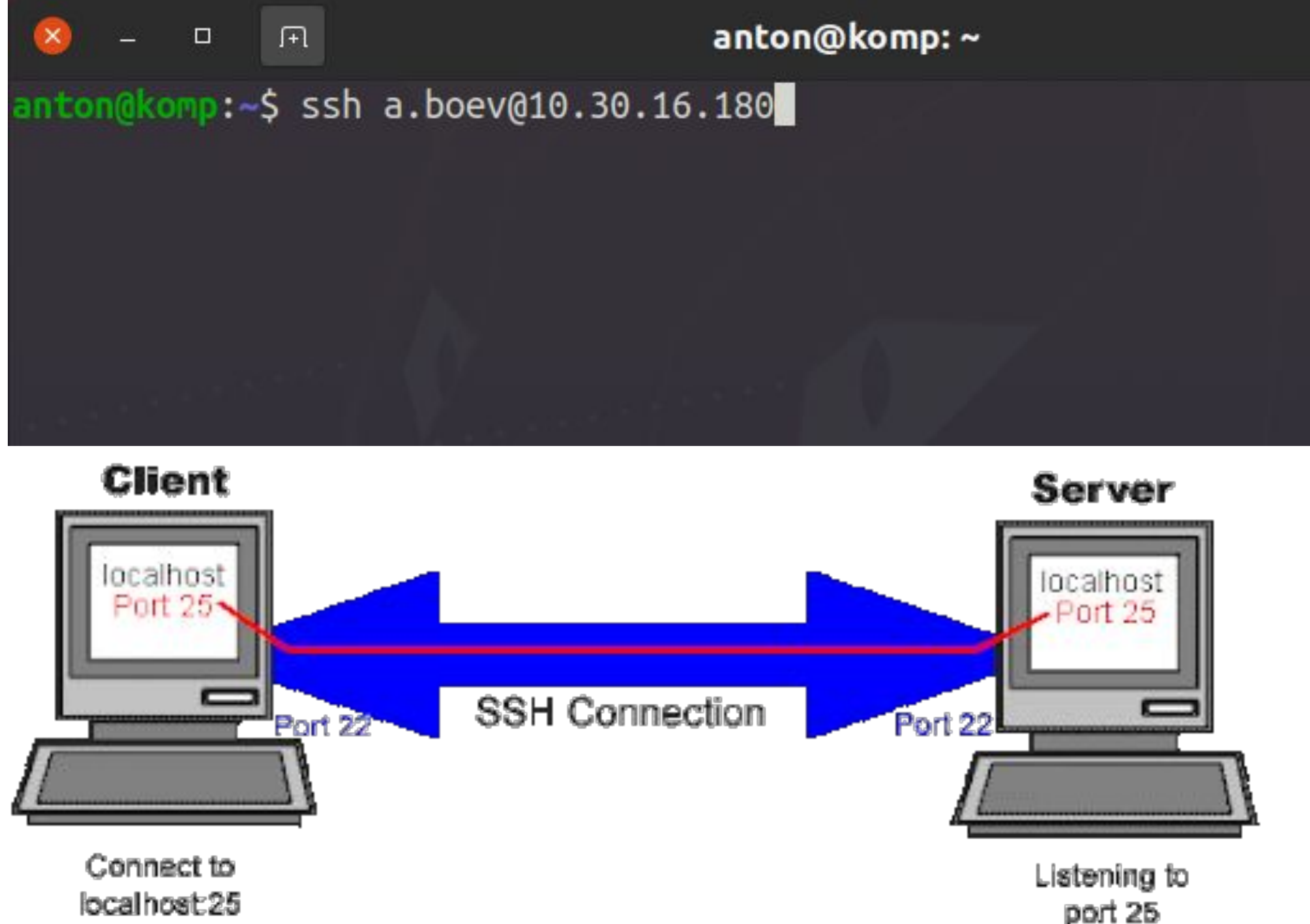

port 25

## **How to copy files b/t laptop and VM?**

## *Windows*: via **[WinSCP](https://winscp.net/eng/download.php)**

## 'your\_login'@10.30.16.180 'your\_password'

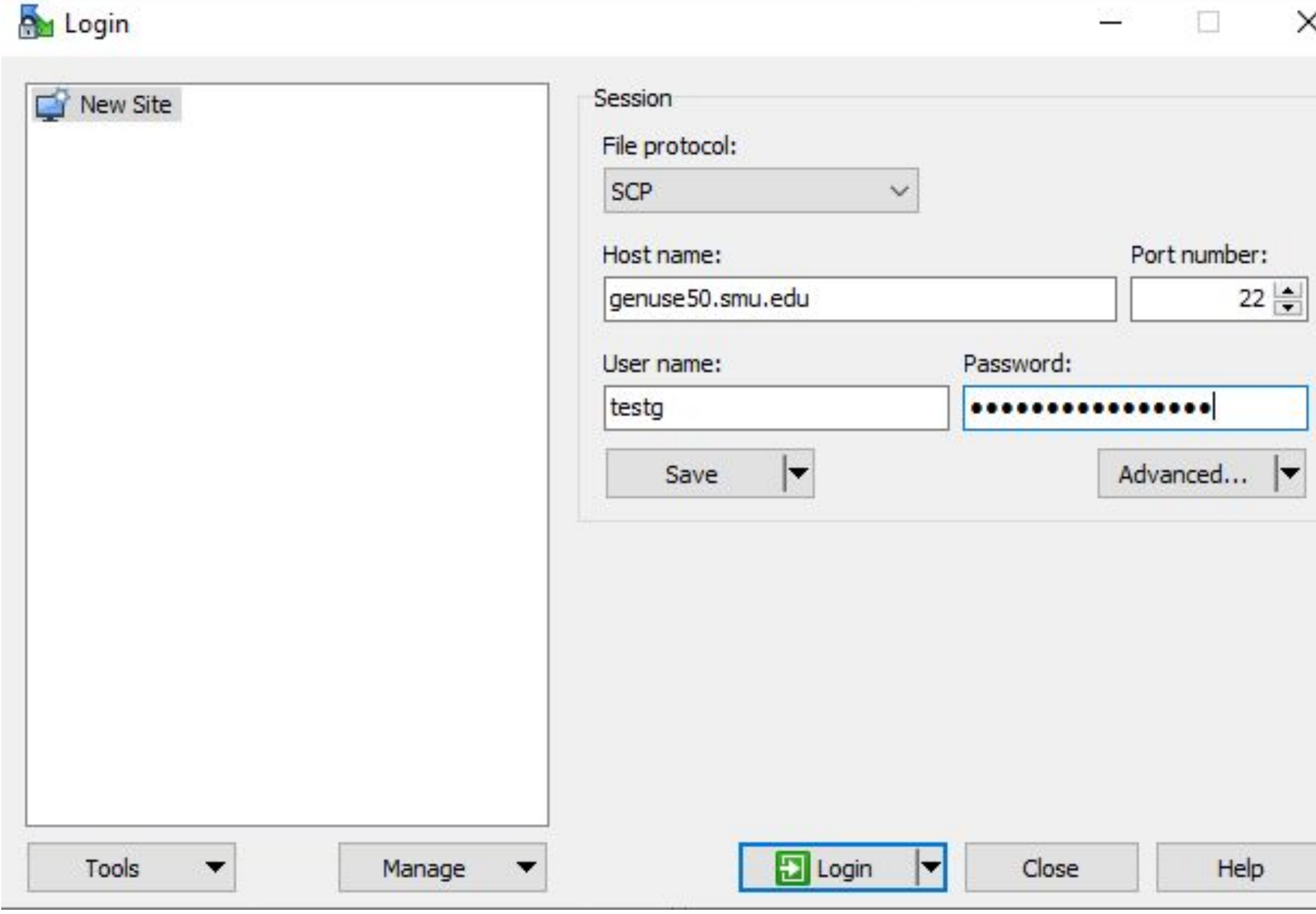

*Linux/Mac*: via Terminal

scp -r 'your\_local\_file' 'your\_login'@10.30.16.180:'path\_to\_folder\_on\_VM'

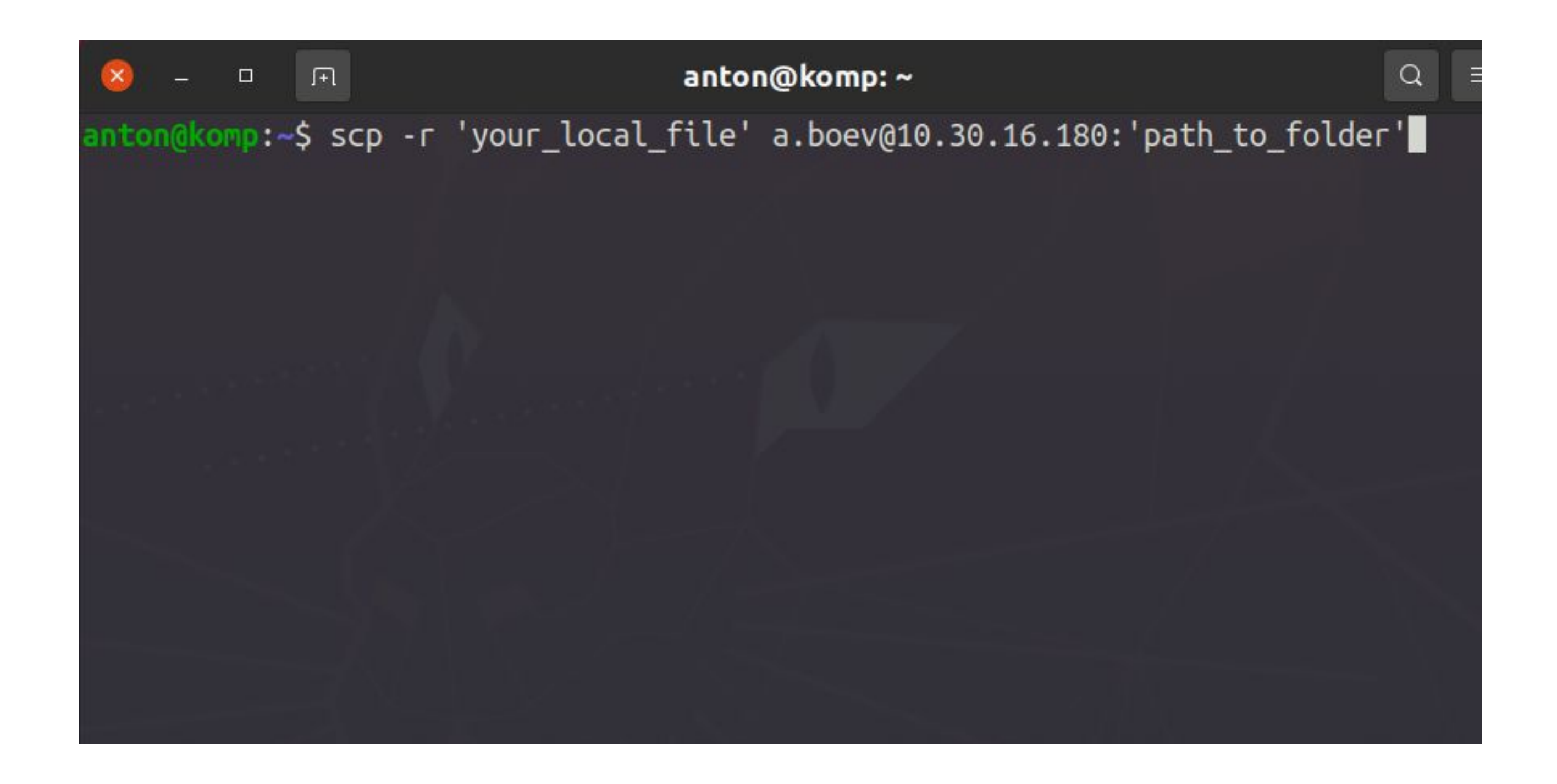

## **An alternative for Windows: [Mobaxterm](https://mobaxterm.mobatek.net/)**

## SSH session with terminal:

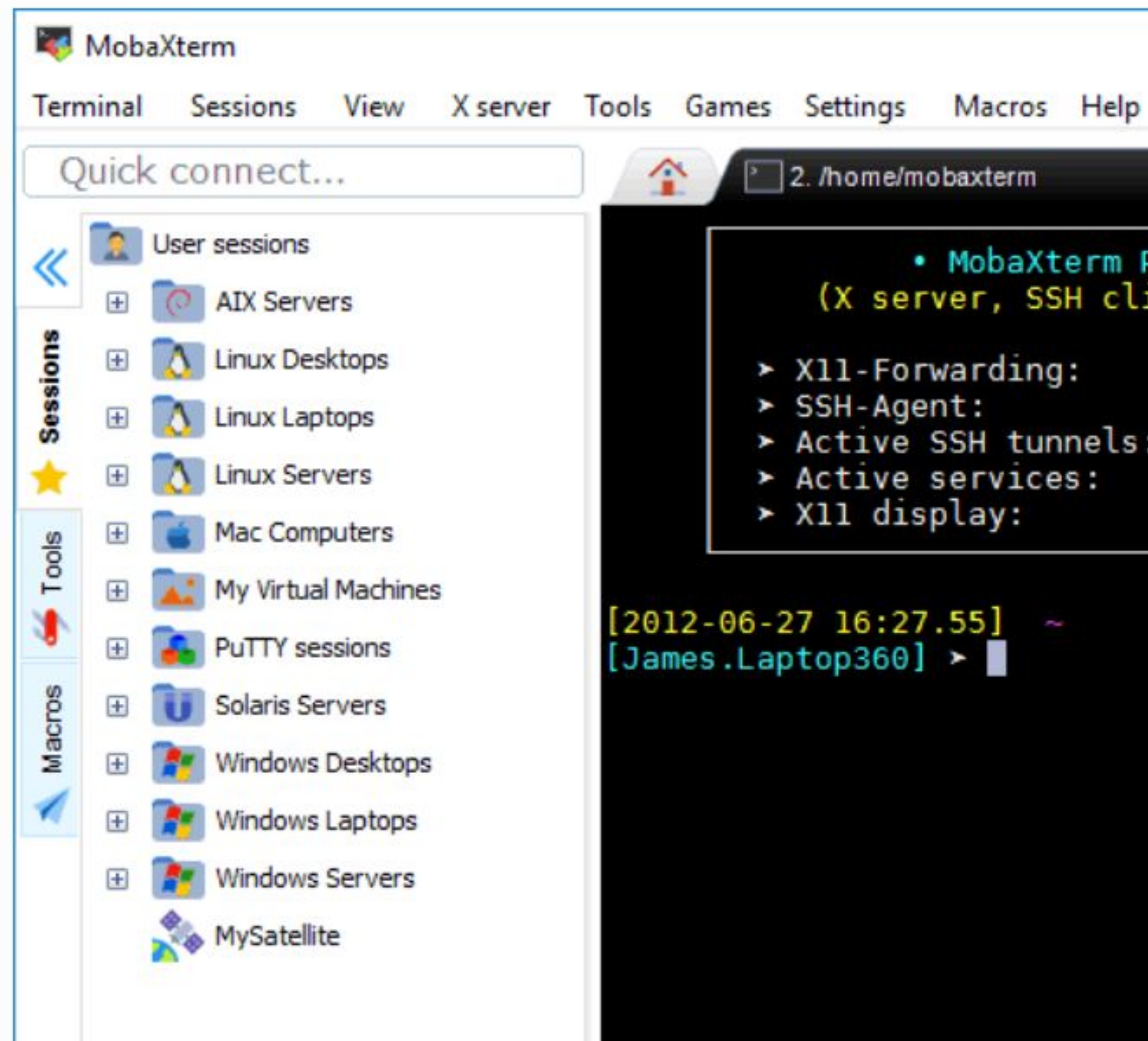

Transferring files from your PC on the remote cluster; Transferring files from one directory to another on the remote machine.

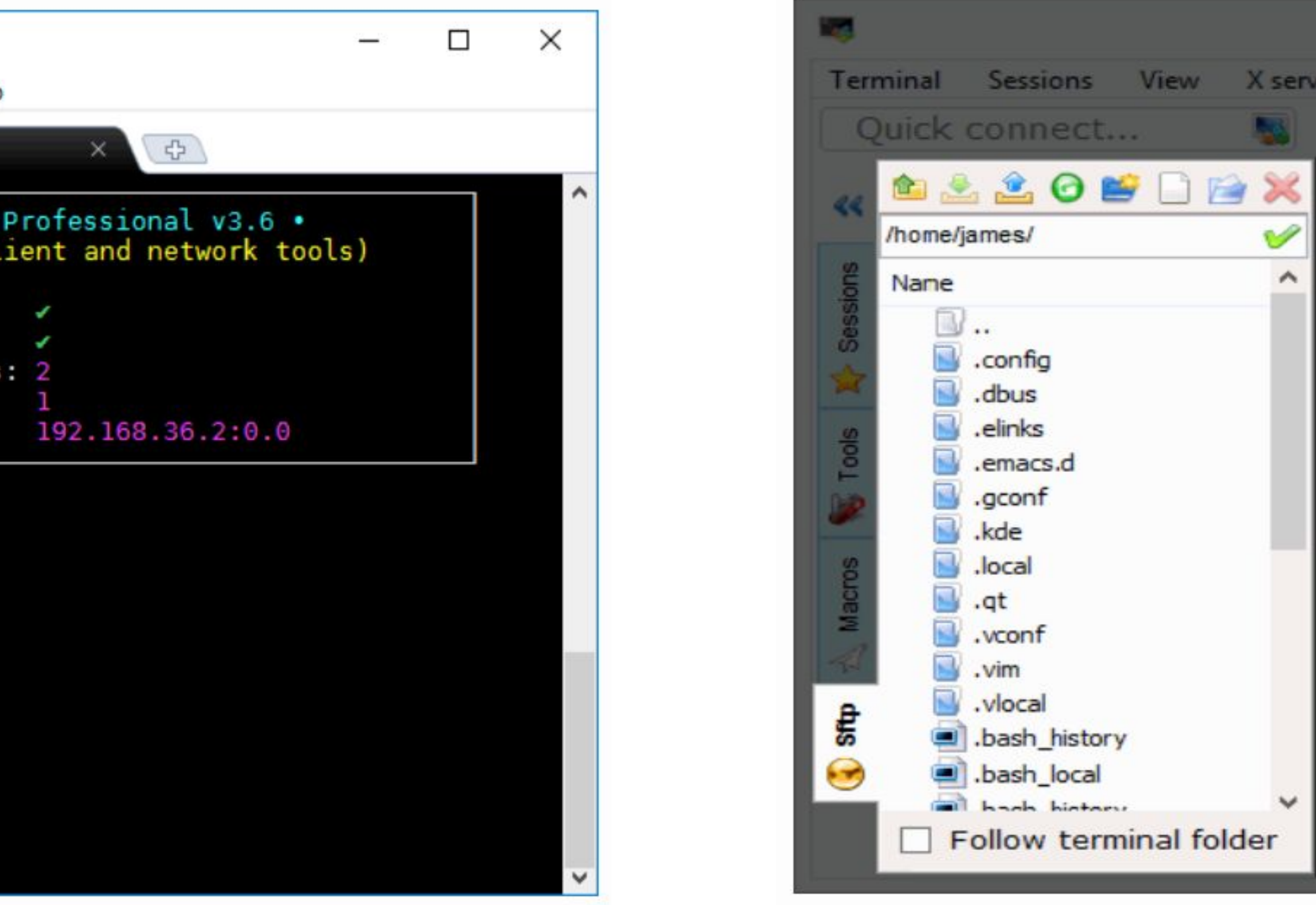

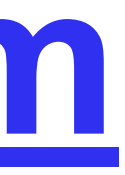

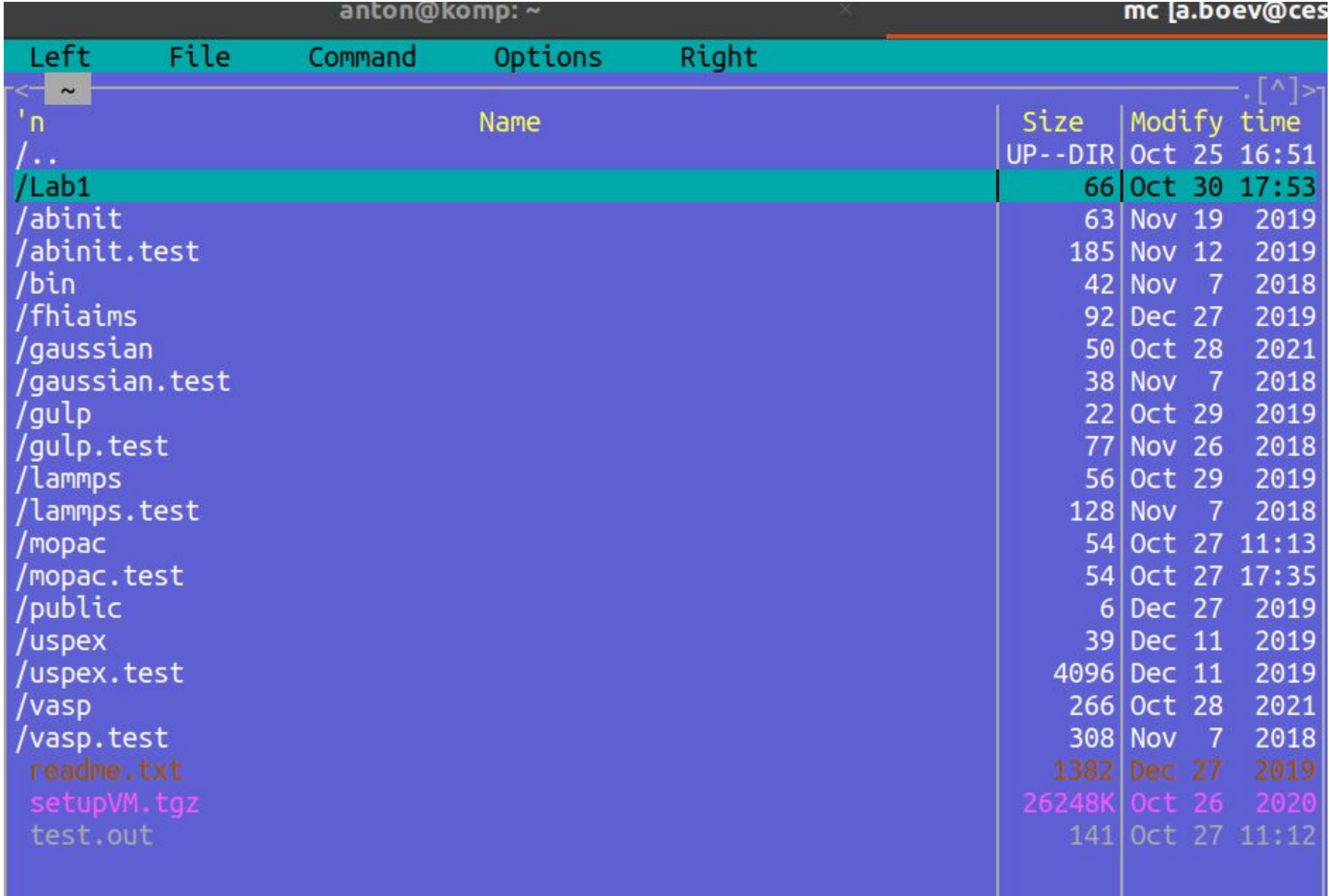

## **[Midnight commander](http://rus-linux.net/MyLDP/consol/midnight-commander.html) (MC) file manager**

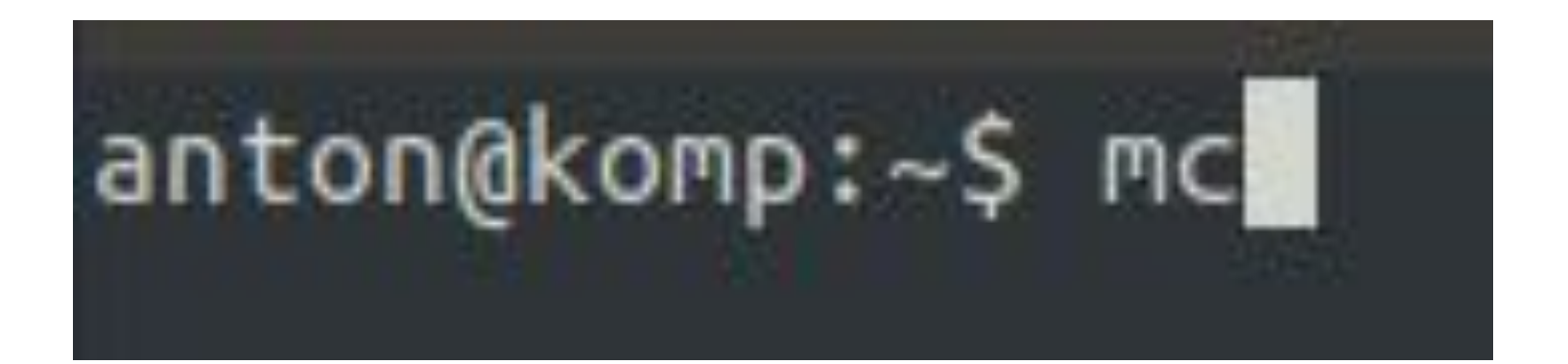

## ● *TAB* – switch active panel.  $\bullet$   $F < 1 - 10$

## **Hotkeys in MC**

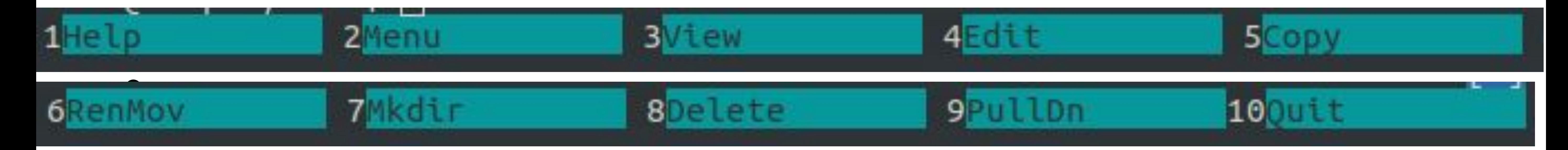

## ● **Ctrl+O** – switch between MC window and command line.

## **Open file in MC**

## Skoltech

 $0.96$  $0.969$  $0.969$  $0.969$ 0.96  $0.969$ 

 $1/233$ ]

 $\circ$ 

## *● F3/F4* - read only/edit mode

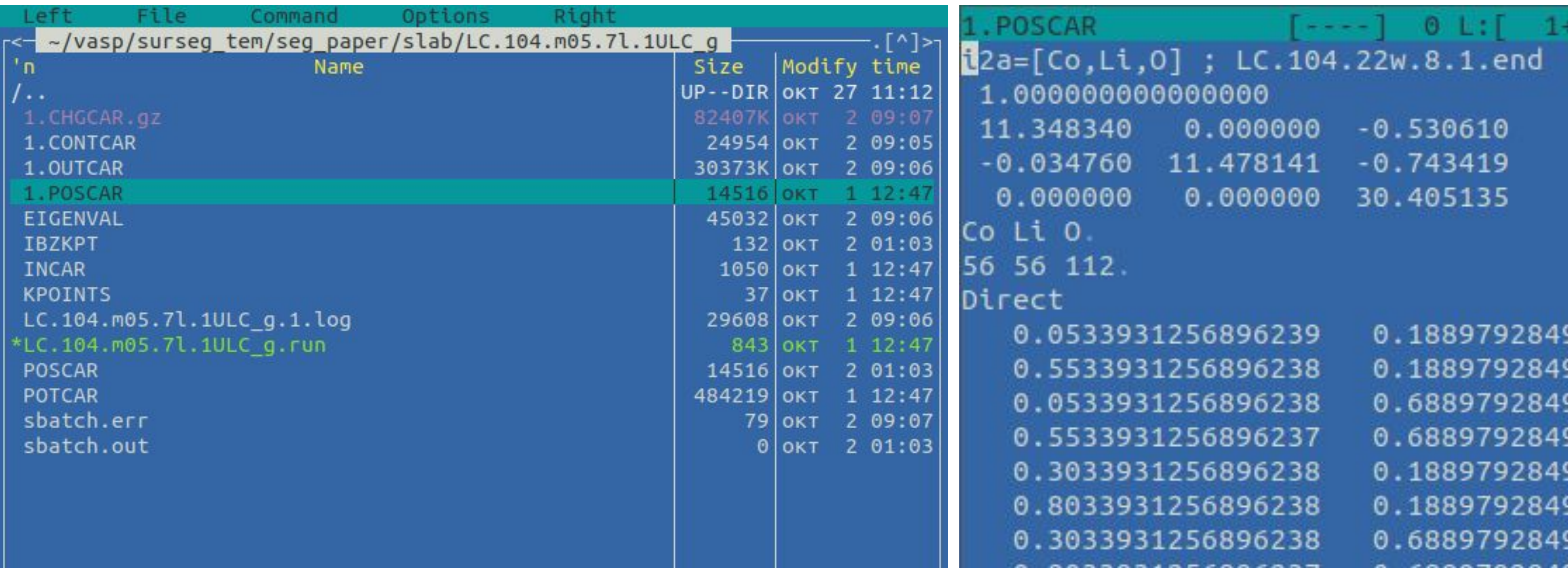

## **An alternative for Linux: [Termius](https://termius.com/)**

## SSH sessions with terminal:

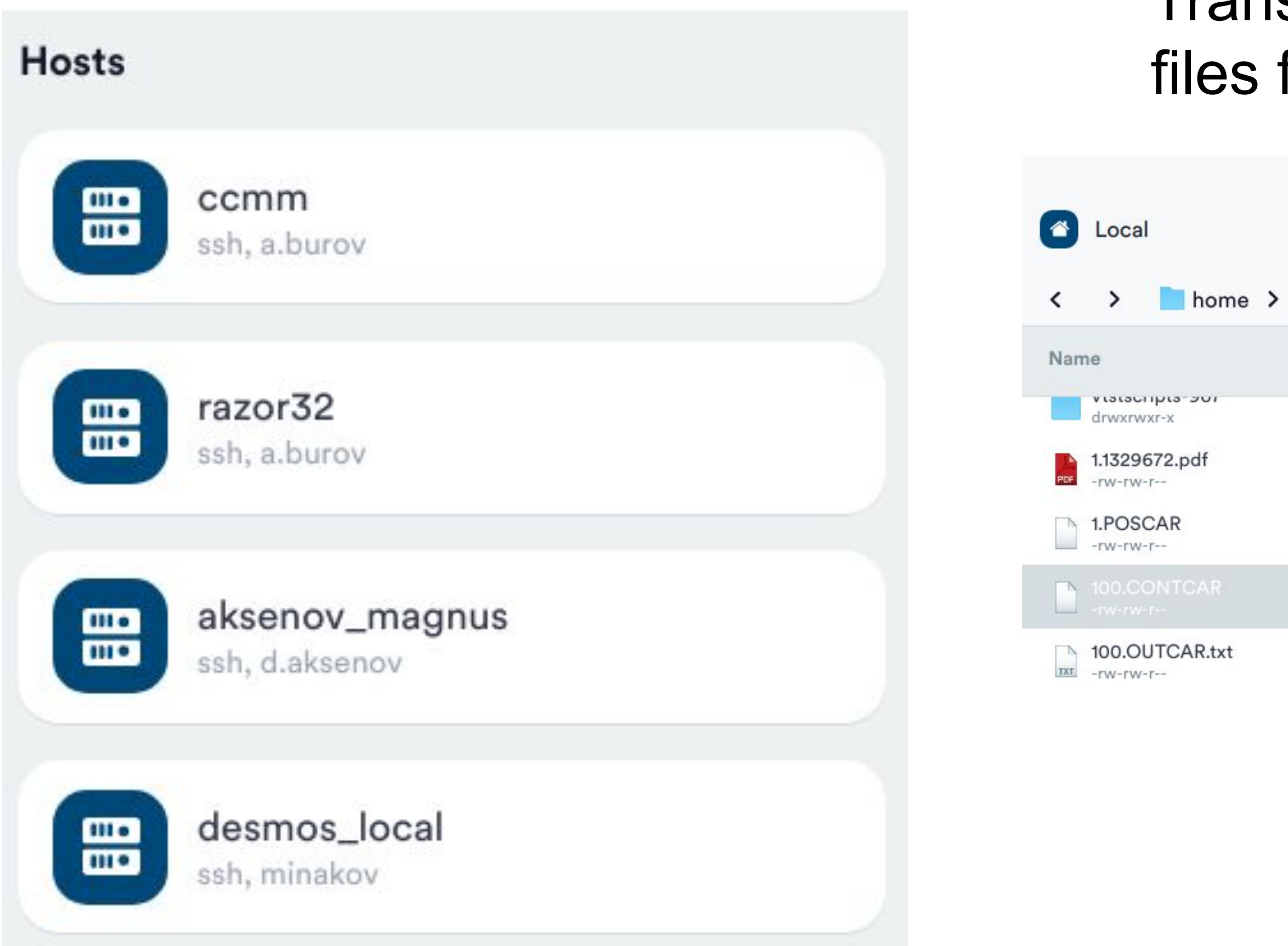

## Transferring files from your PC on the remote cluster; Transferring files from one directory to another on the remote machine.

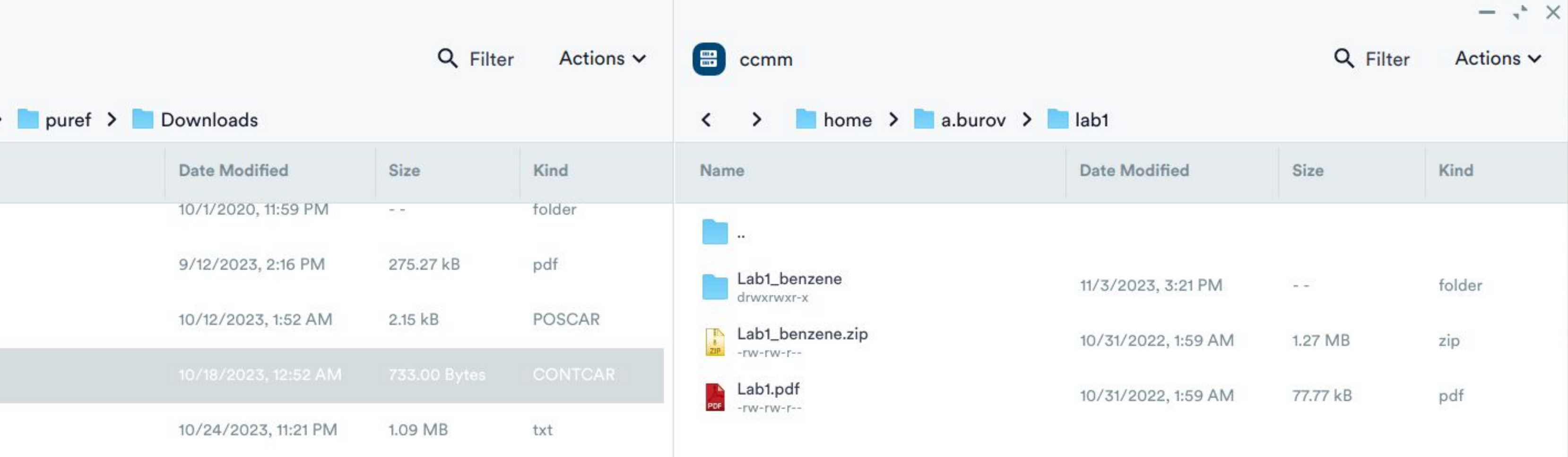

## **How to visualize atoms?**

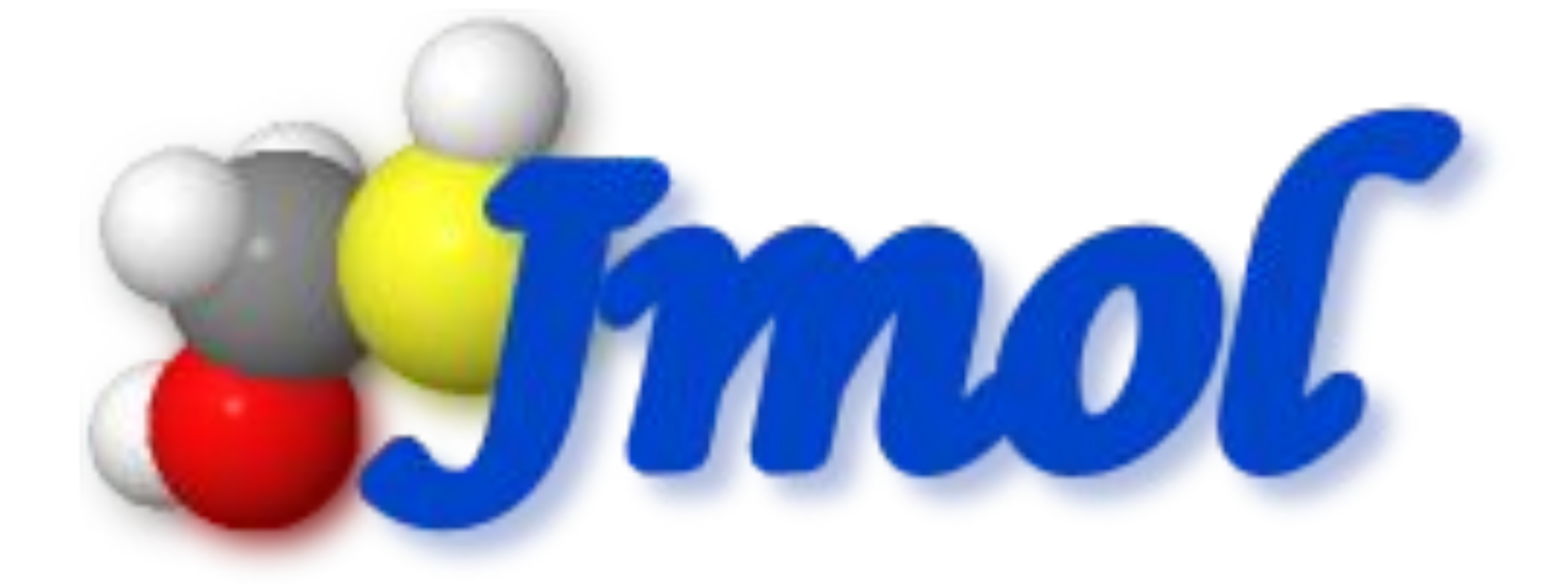

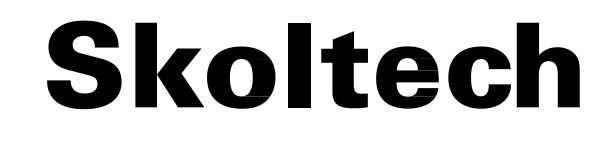

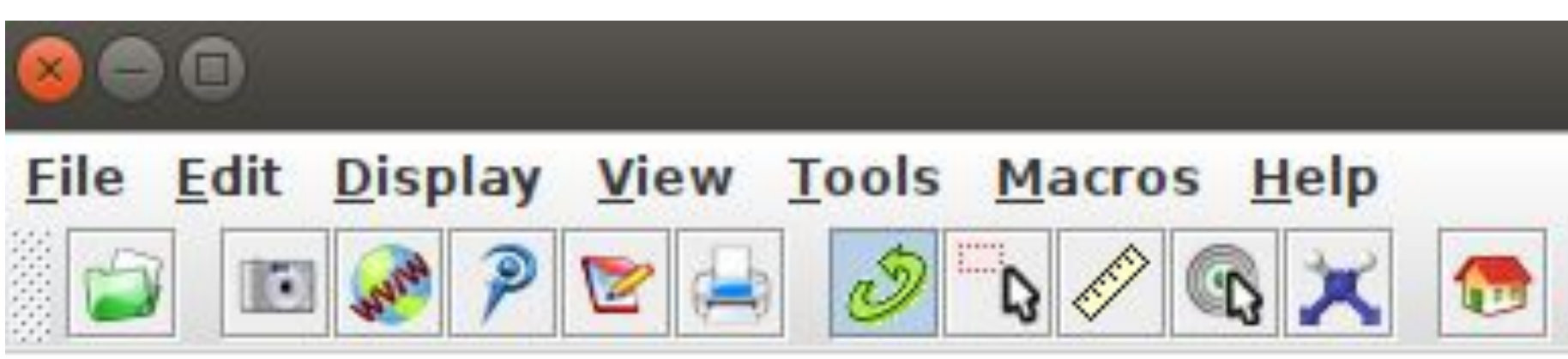

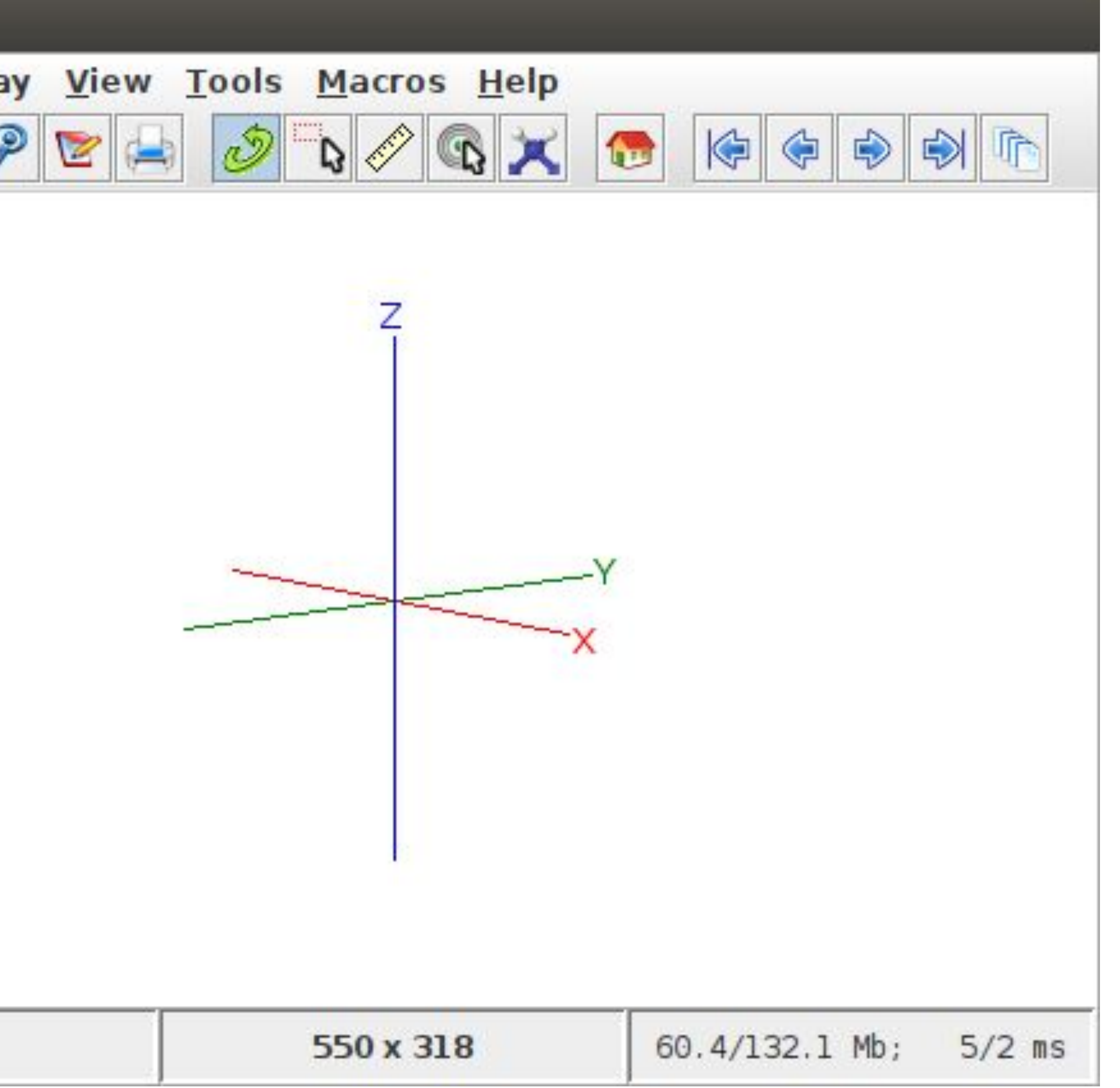

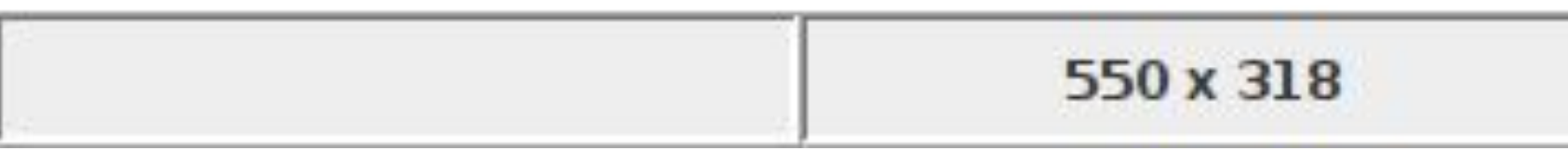

## **<http://jmol.sourceforge.net/> [web\\_version](https://xn--n1afeh.xn--80abvyzg.xn--p1ai/%D0%BC%D0%BE%D0%BB%D0%B5%D0%BA%D1%83%D0%BB%D1%8B/)**

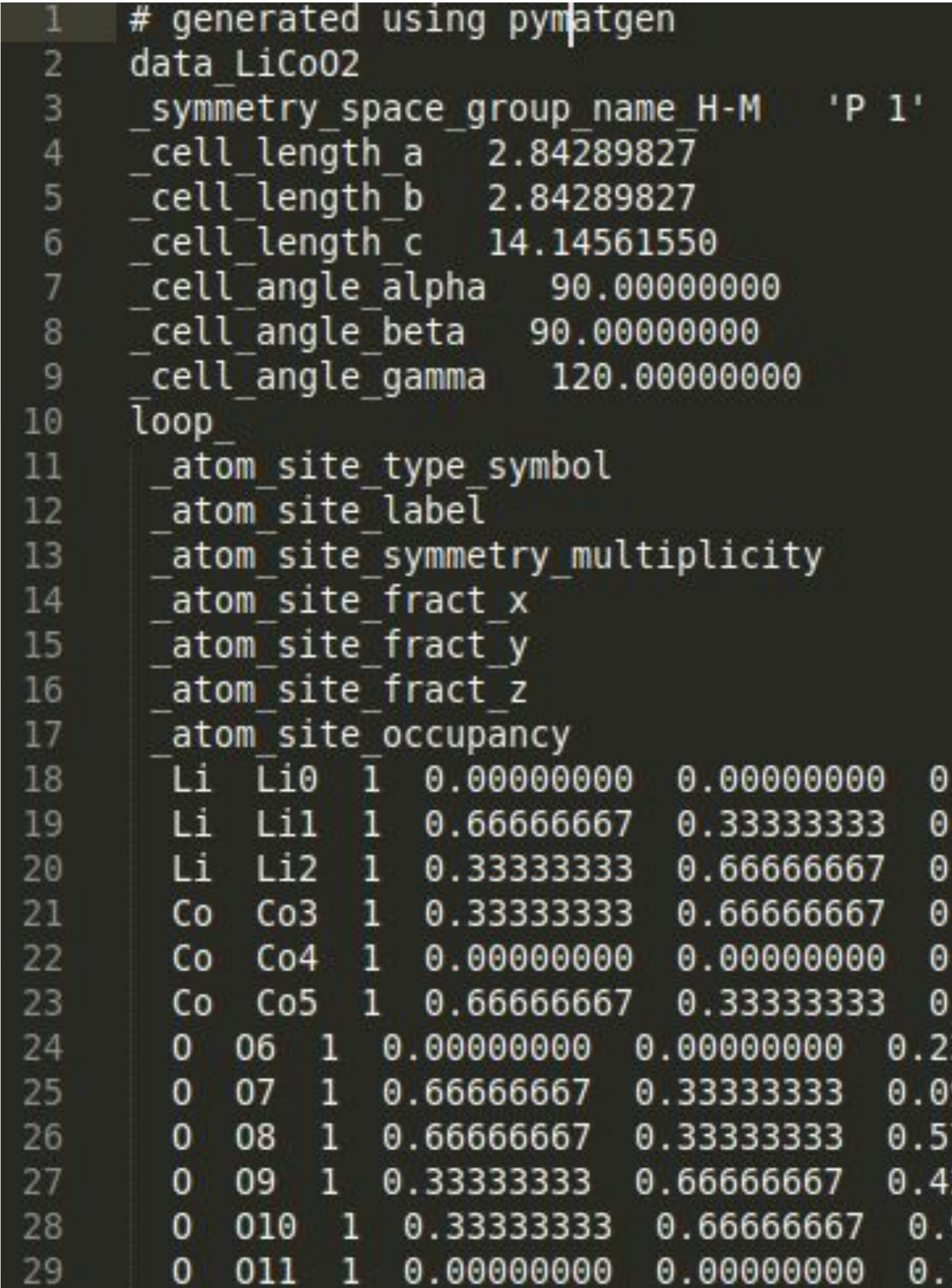

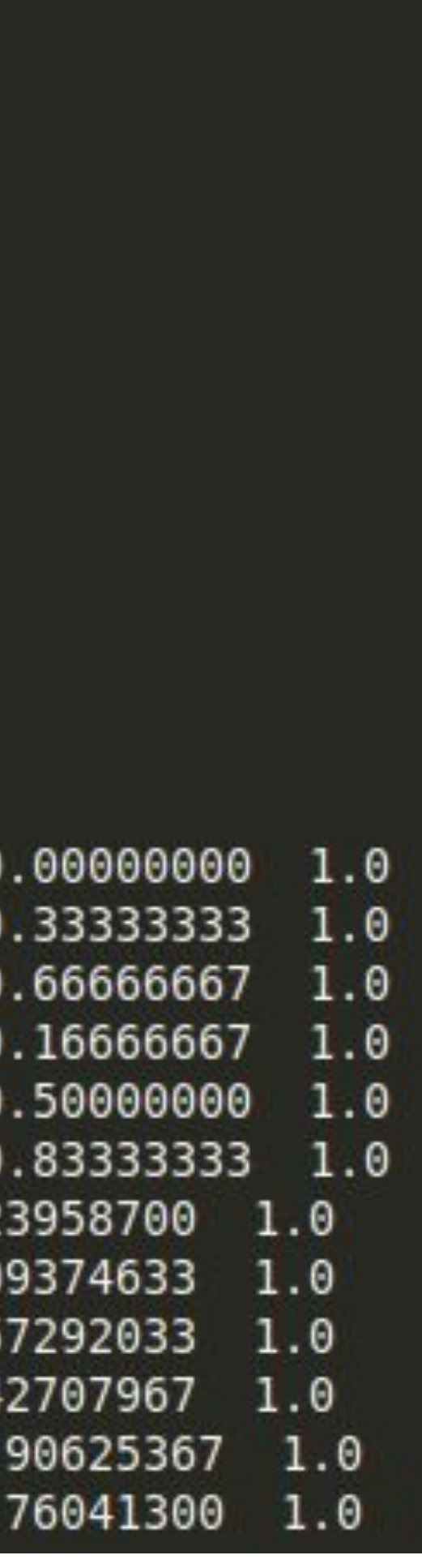

## **Jmol supports lots of structure file formats (~100)**

## The most commonly used are XYZ and Crystallographic Information File (cif) formats.

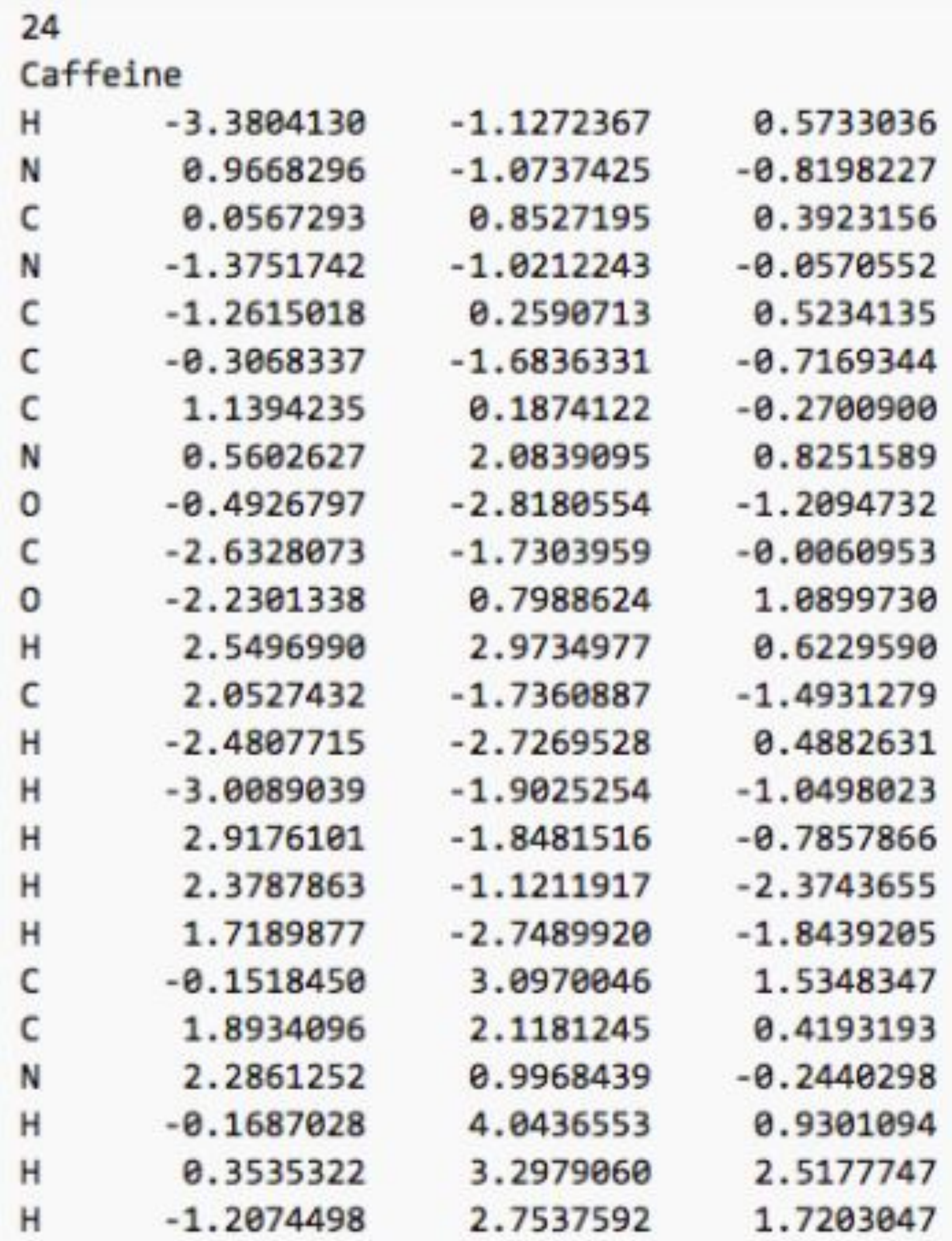

# **Command line basics**

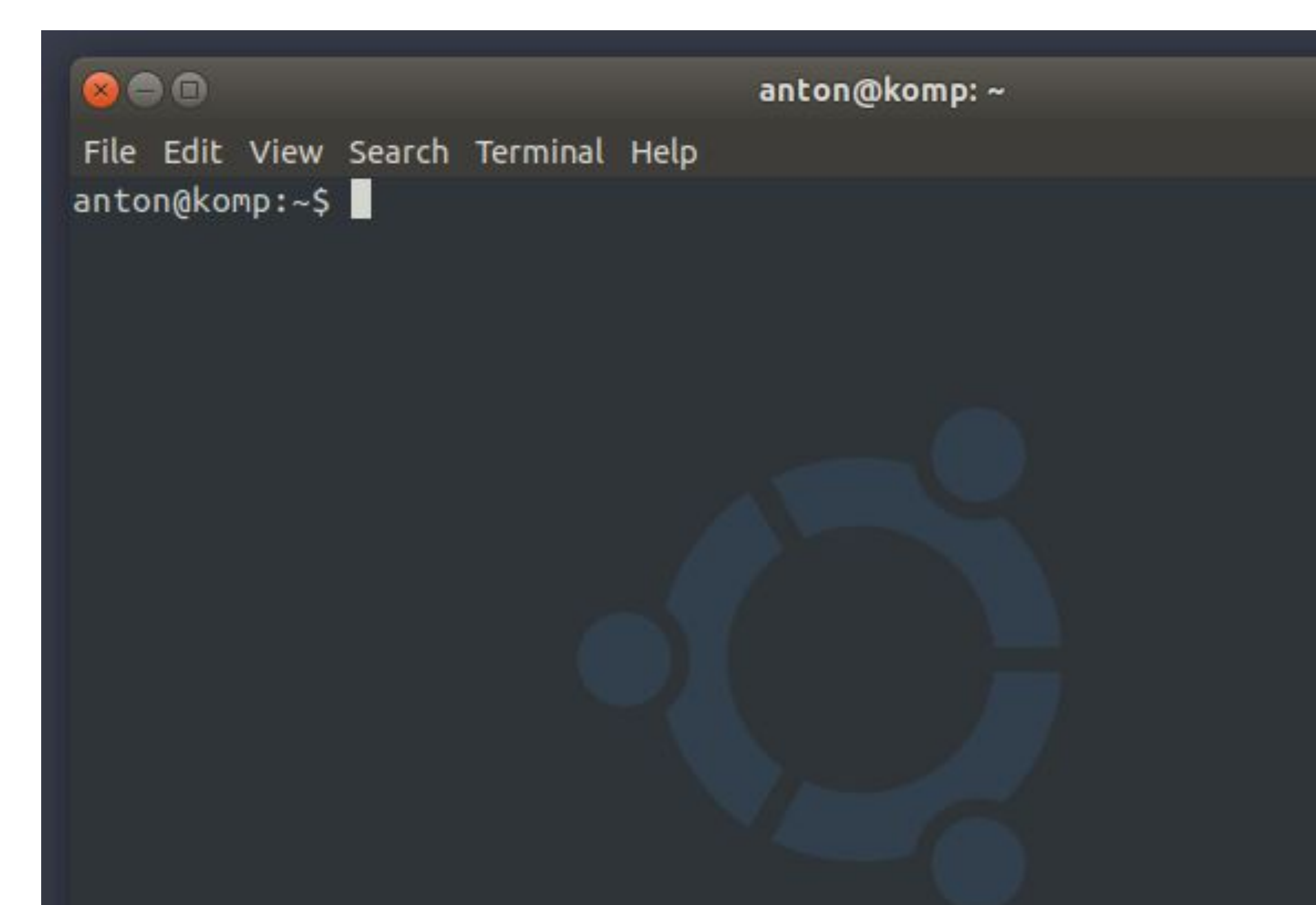

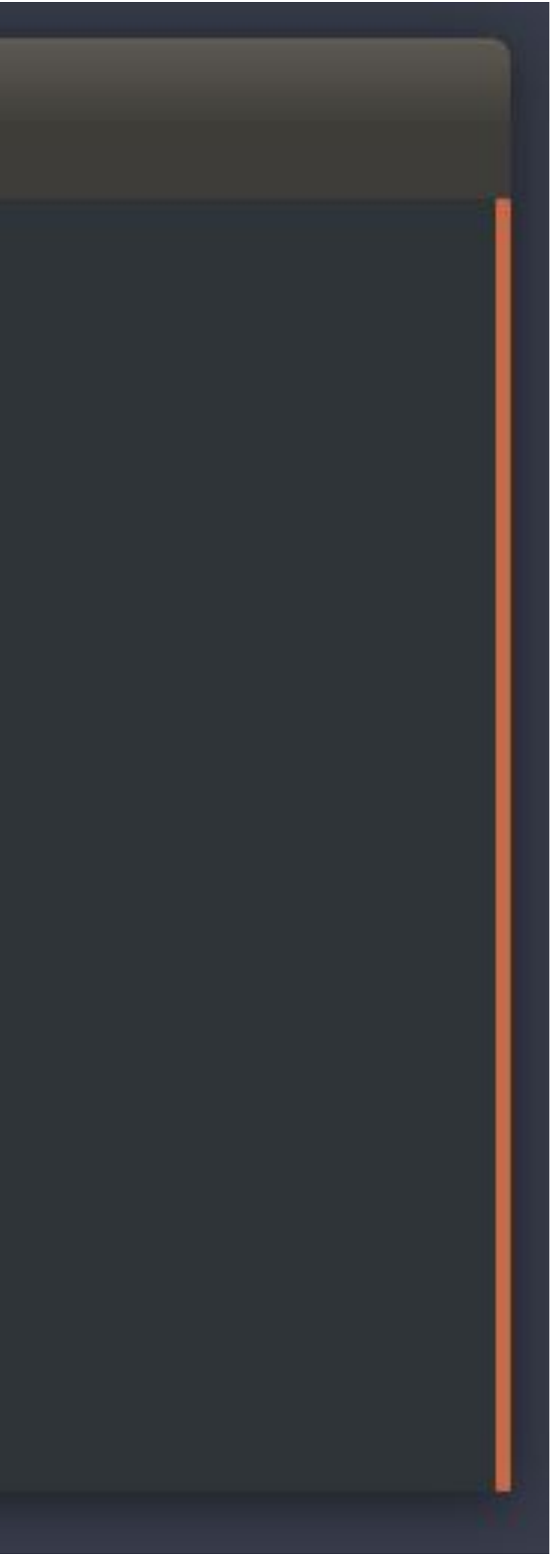

## **What is the Terminal in Linux?**

The **terminal** is the GUI window that you see on the screen. It takes commands and shows output.

The **shell** is the software that interprets and executes the various commands that we type in the terminal.

**Bash** is a particular shell. It stands for **Bourne Again Shell.**

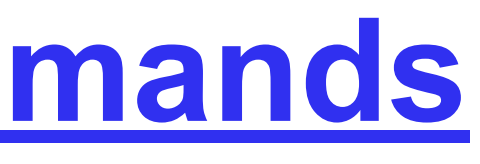

## **Basic bash commands**

- *ls* show the content of the current directory
- *cd* <directory> change directory
- *cd* .. change current directory to parent directory
- *pwd* show the path to the current directory
- *touch* <name.ext> create a new file with extension *.ext*
- *mkdir* <name> create a new directory
- *rm* <name.ext> remove file
- **rm** -r <name> remove the directory
- *cat* <file> show a file

## **[Cheat sheet with Linux commands](https://microsoft.github.io/WhatTheHack/020-LinuxFundamentals/Student/resources/commands.html)**

- *ssh username@10.30.16.180* access to the cluster
- *mc* run file manager
- **Ctrl+O** switch between MC and command line
- **Tab**  switch between MC panels (left right)
- *squeue* show job schedule on cluster
- *unzip name.zip* unzip archive
- zip -r <name\_of\_new\_archive>.zip <folder\_name> compress a folder into zip archive

### **17 [Cheat sheet with Linux commands](https://microsoft.github.io/WhatTheHack/020-LinuxFundamentals/Student/resources/commands.html)**

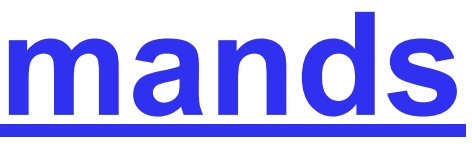

### **Skoltech**

## **List of useful terminal commands**

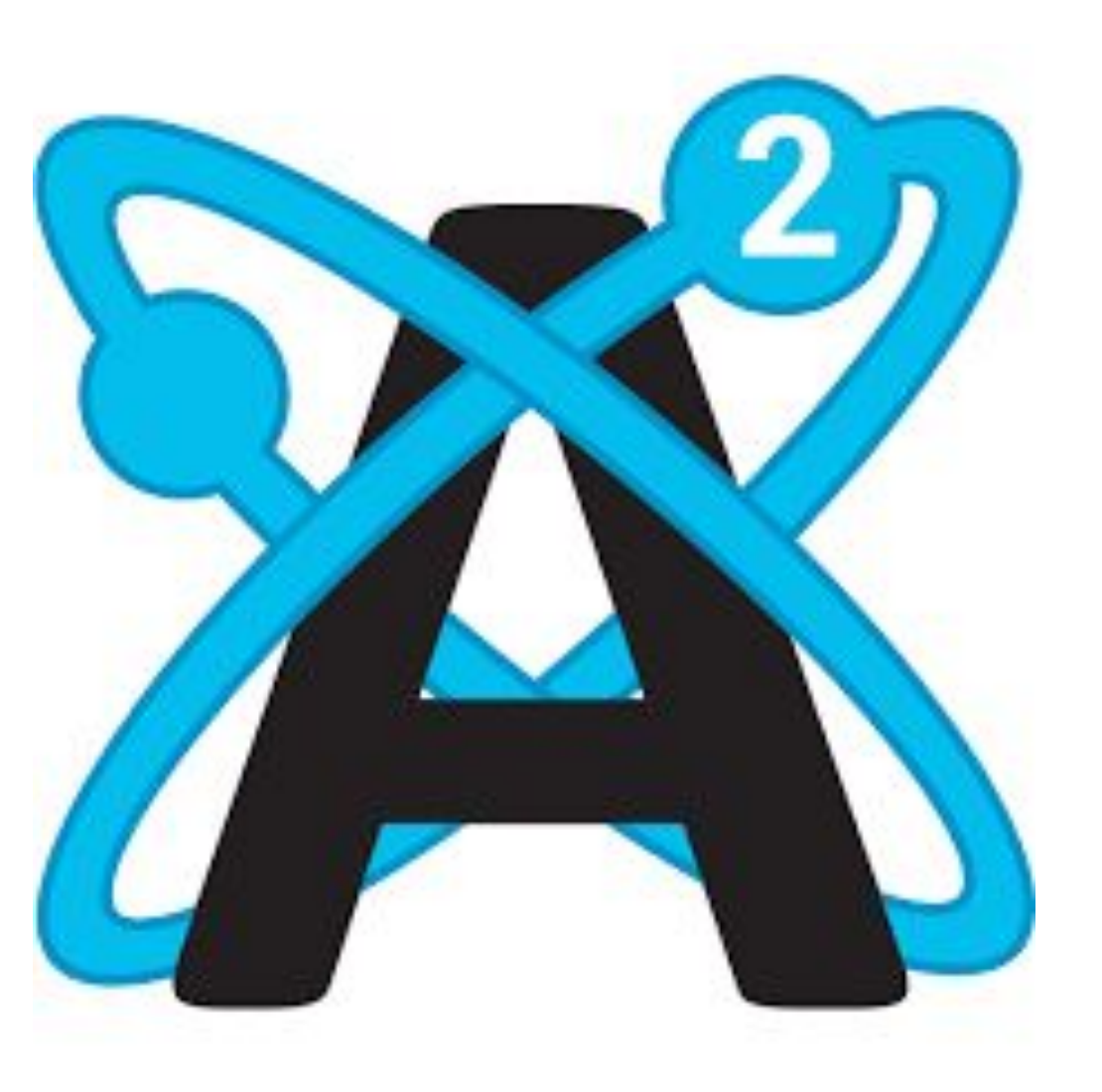

# **Construction of molecules (Avogadro)**

Avogadro is an advanced molecule editor and visualizer designed for cross-platform use in computational chemistry, molecular modeling, bioinformatics, materials science, and related areas. It

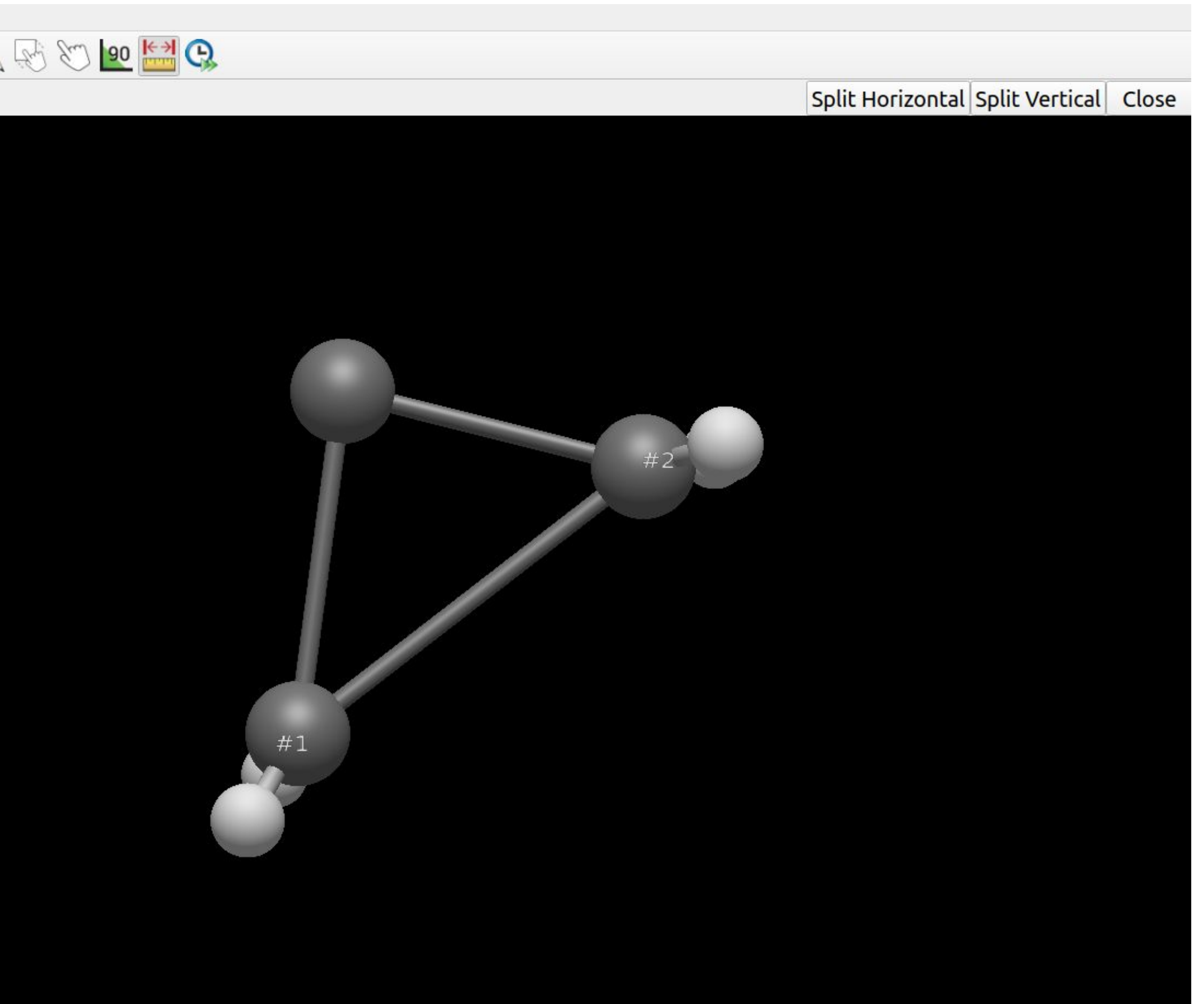

### **Skoltech**

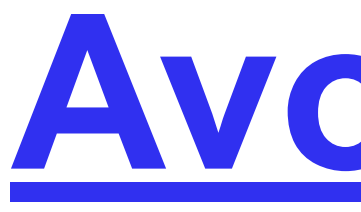

# offers flexible high quality rendering and a powerful plugin architecture.

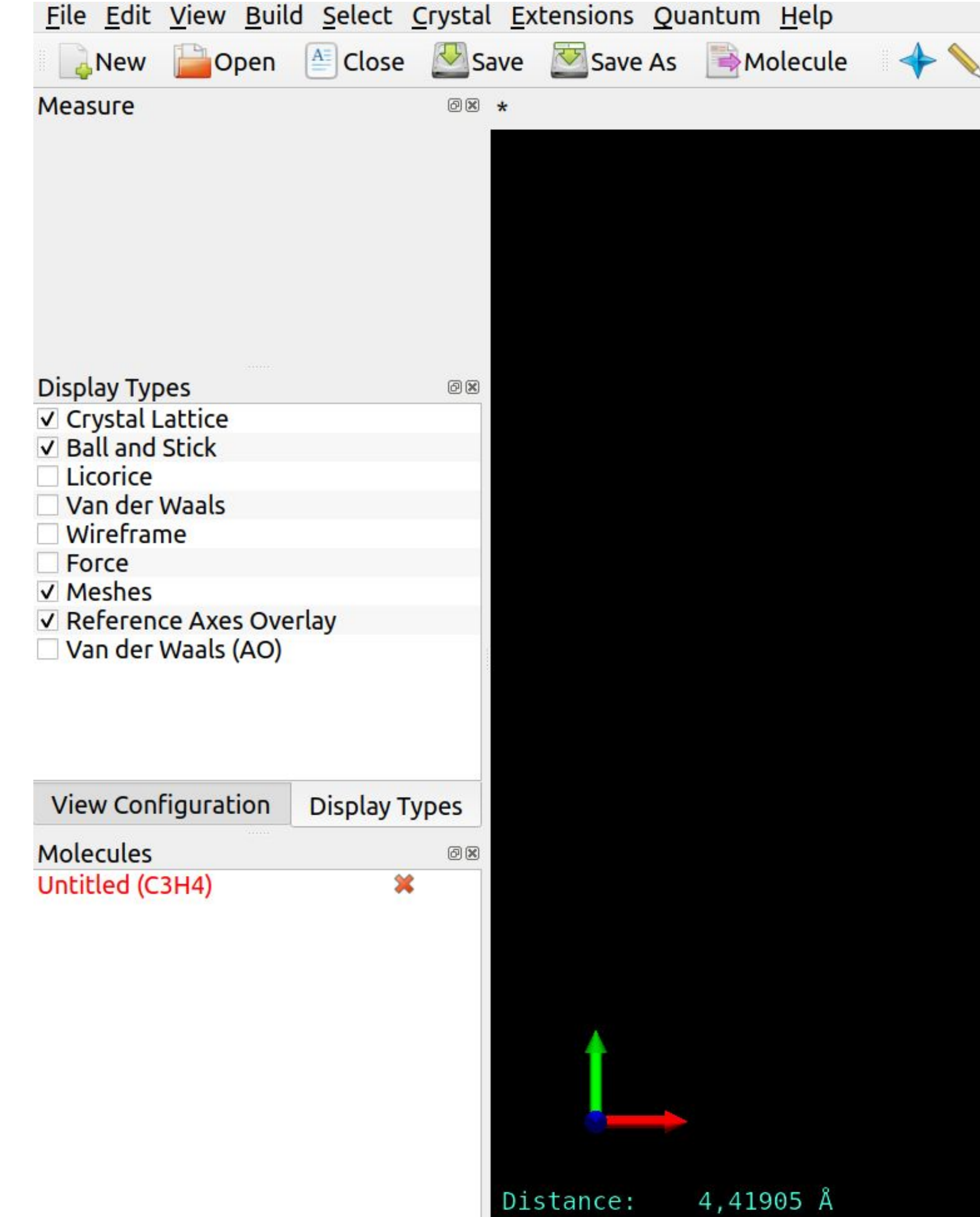

## **[Avogadro](https://avogadro.cc/) editor**

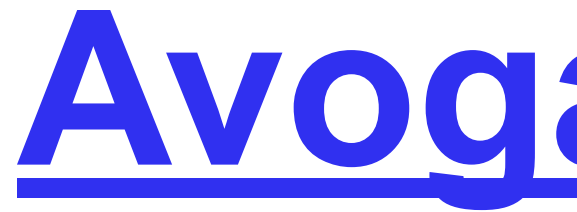

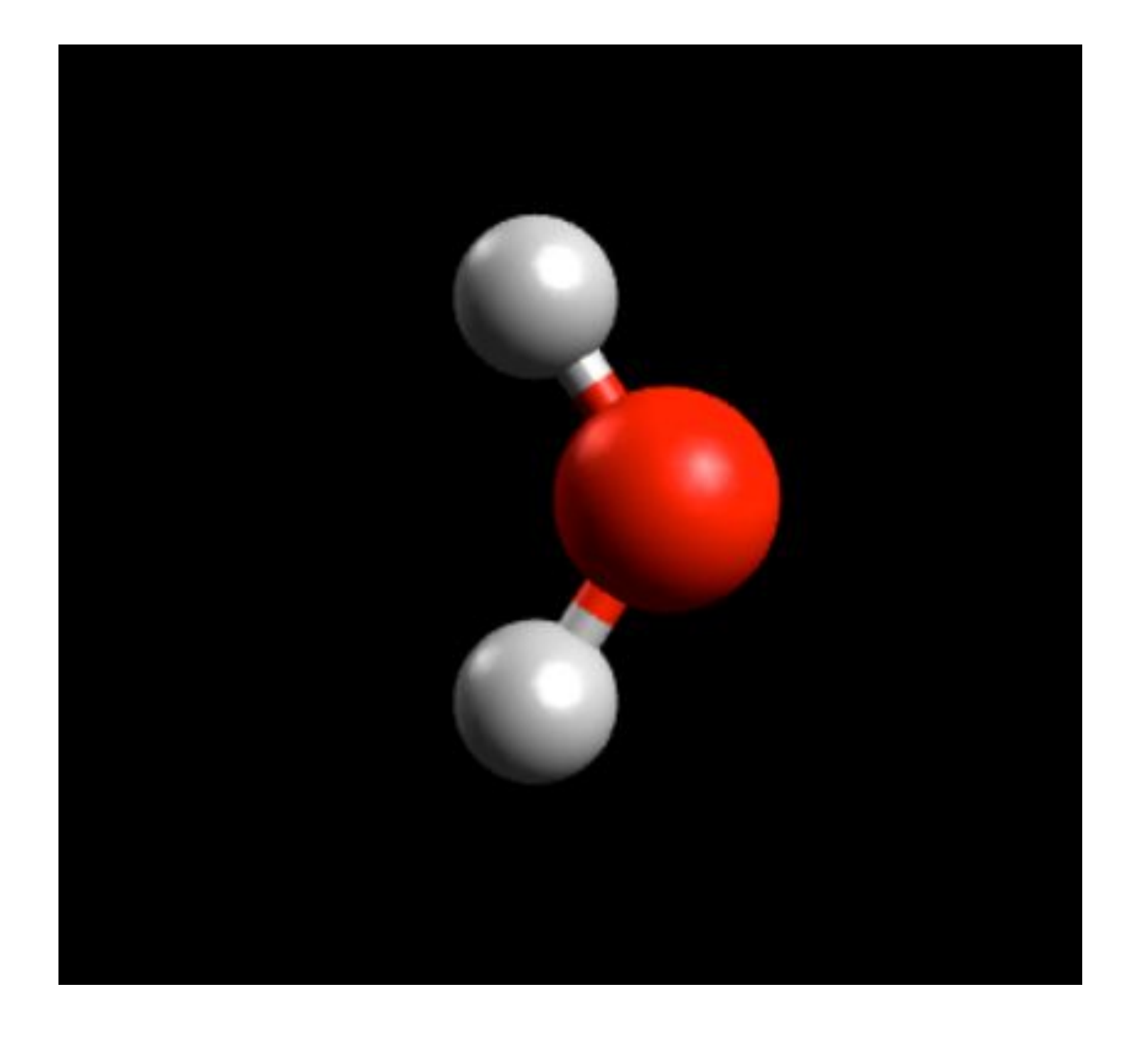

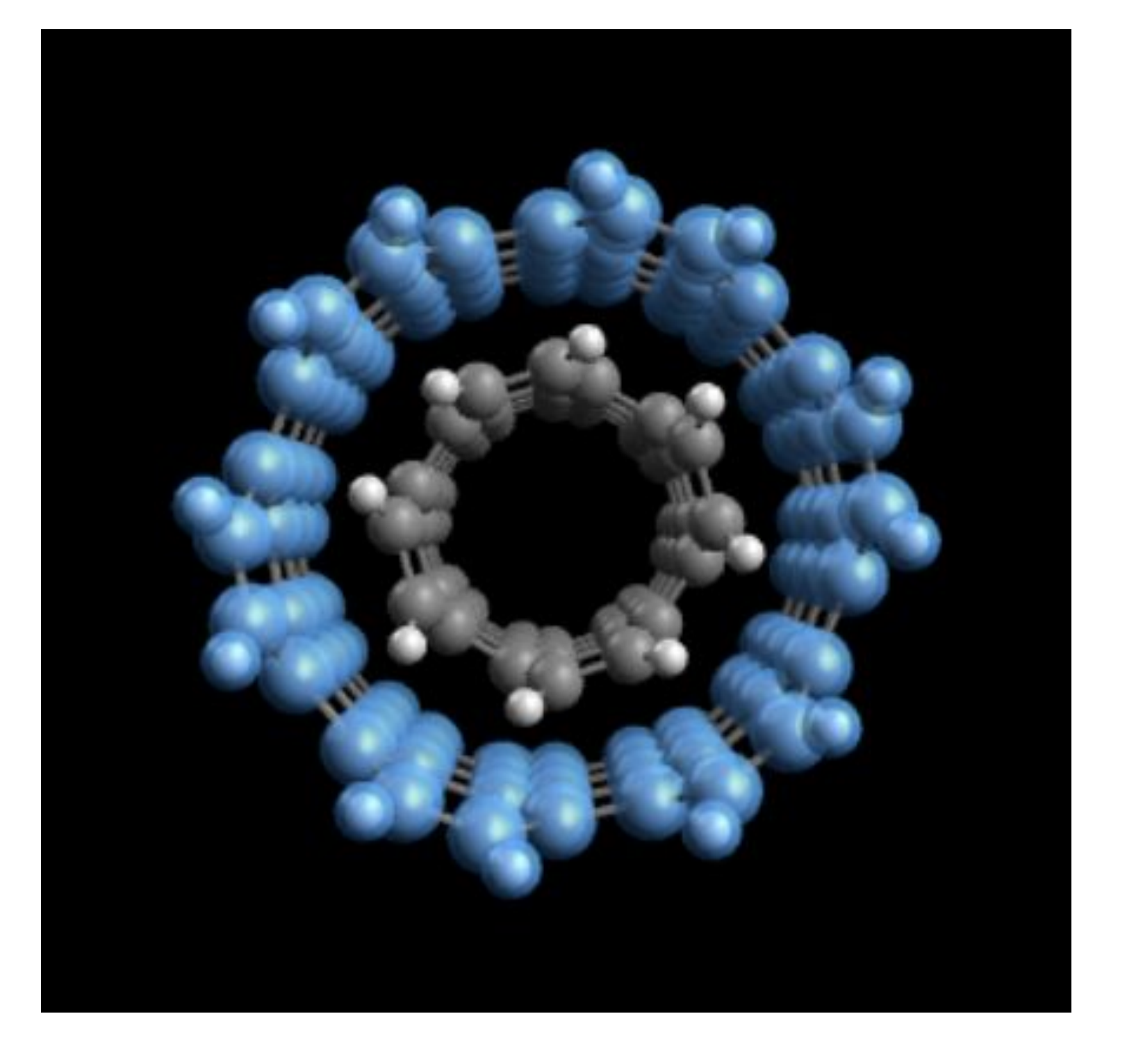

## **[Avogadro](https://avogadro.cc/) can build:**

## Molecules Nanotubes DNA/RNA

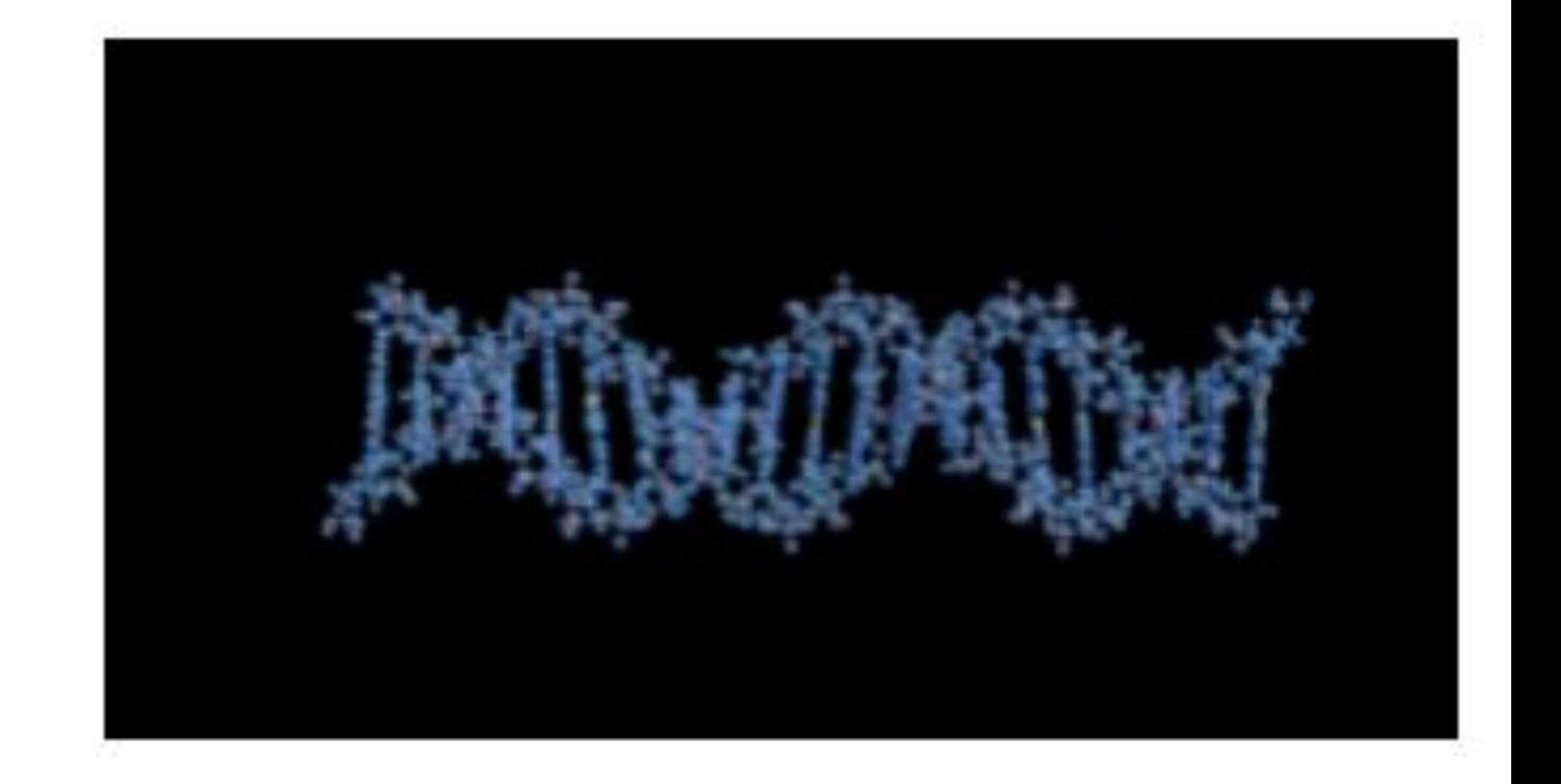

# **A little of theoretical information**

**21** Some images are taken from: **<http://openmopac.net/>**

## **Semi-empirical methods**

Parameters from experimental and high-level calculations Good parameters can give solutions with accuracy of HF theory

DFT and post-HF methods include more electron correlation, so are more accurate

- Quick geometry screening Big systems before DFT
- Compromise: properties instead of DFT for big molecules

Ignore core electrons: only consider valence electrons Replace many costly two-electron integrals in HF theory with parameters

- **Heavy atoms Transition metals** (generally)
- Open-shell systems
- Small systems (DFT cheap) (Intermolecular interactions)

### **Skoltech**

Semi-empirical good for:

Semi-empirical bad for:

 $AM1$ (Austin) RM<sub>1</sub> (Recife) PM<sub>6</sub> (Parameterisation) PM7 ZINDO/S (Zerner's intermediate neglect of differential overlap) (Hyperchem)

Earliest model

**Good for organics** 

**Bad for geometries** 

## **MOPAC. Parameterizations**

- 
- Superseded by PM3 (then 6,7)
	-
- Lacks heavier atoms (e.g. Si)
- Heavily parameterised model. Wide applicability. Includes TMs Has dispersion and H-bond optimised versions
- Bad for sp2 nitrogen planarity
- Improvement on PM6
- Nitrogens in amino acids still bad
- Good for electronic spectra: may beat B3LYP in many cases!
	-
- Often good to add empirical parameters for  $\pi$  and s overlap.

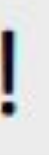

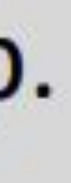

## **Semi-empirical methods**

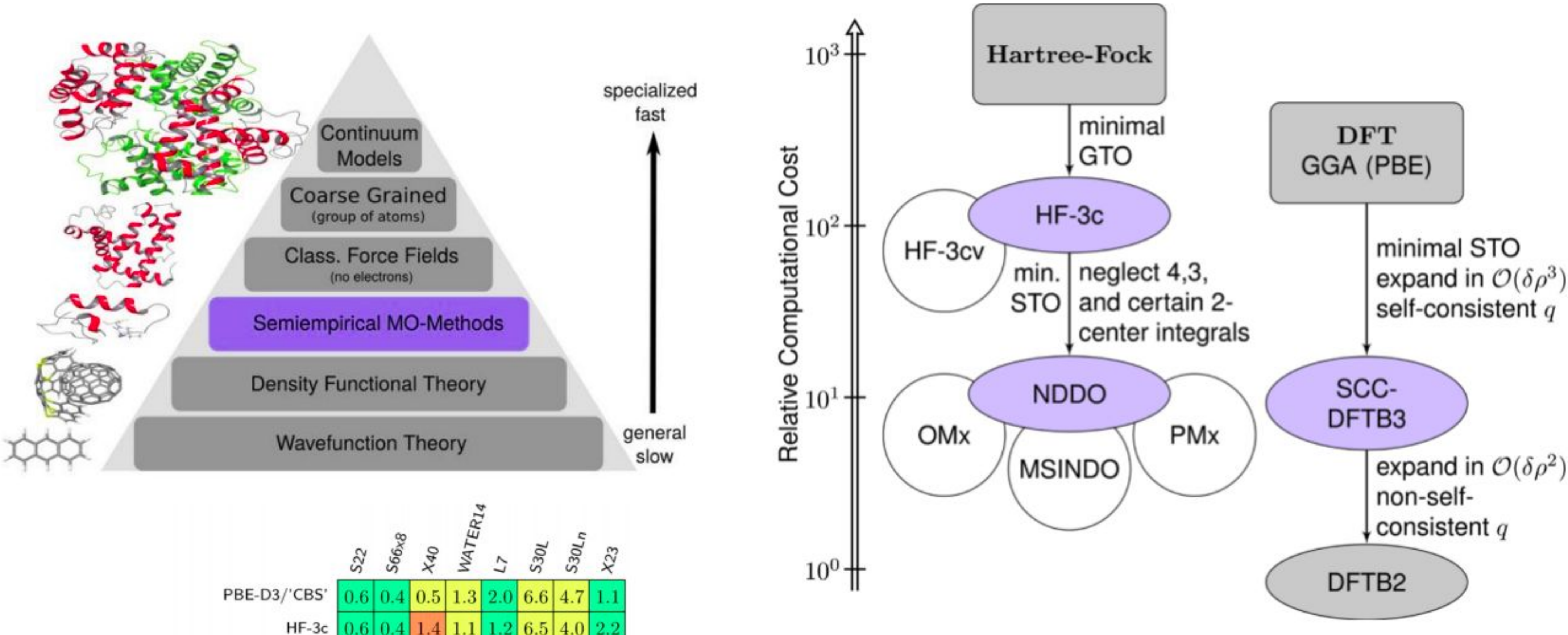

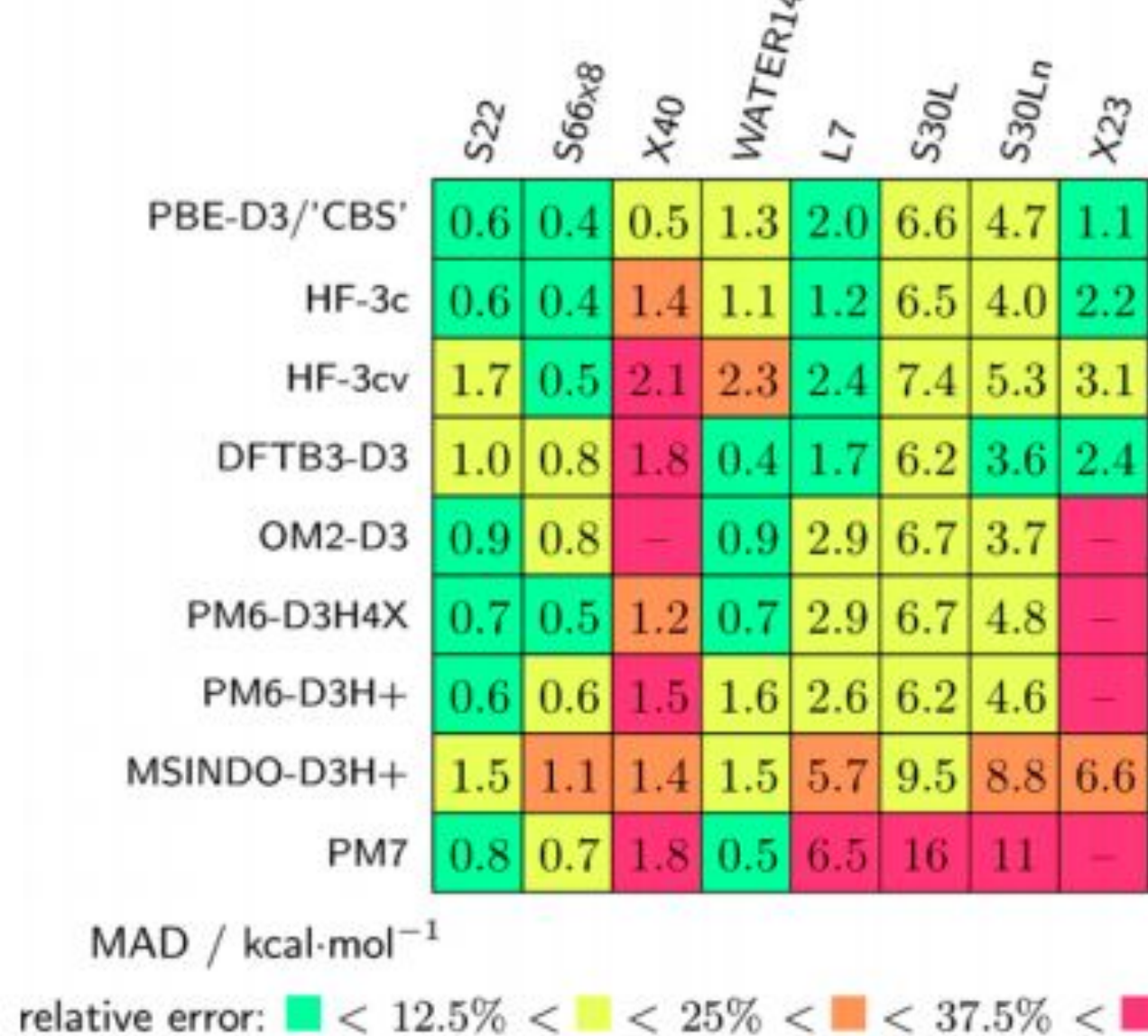

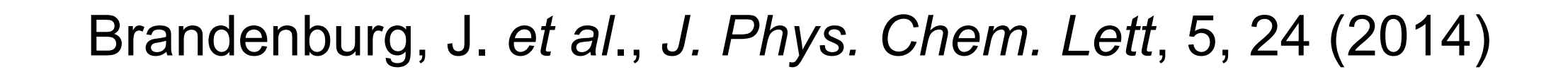

## **MOPAC**

### **Table of Parameters**

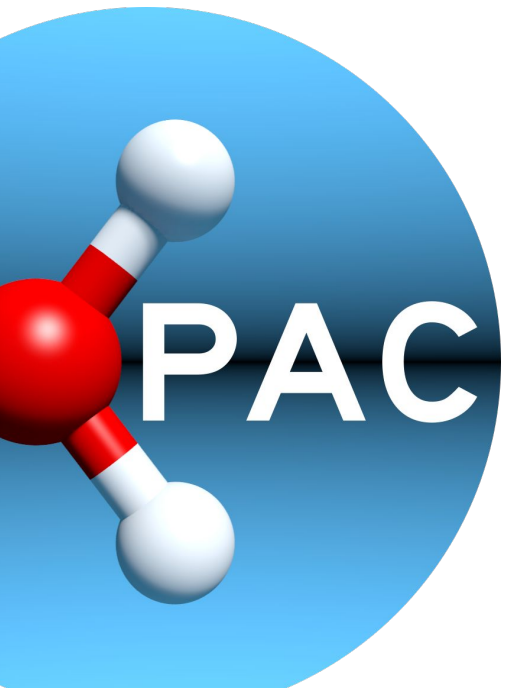

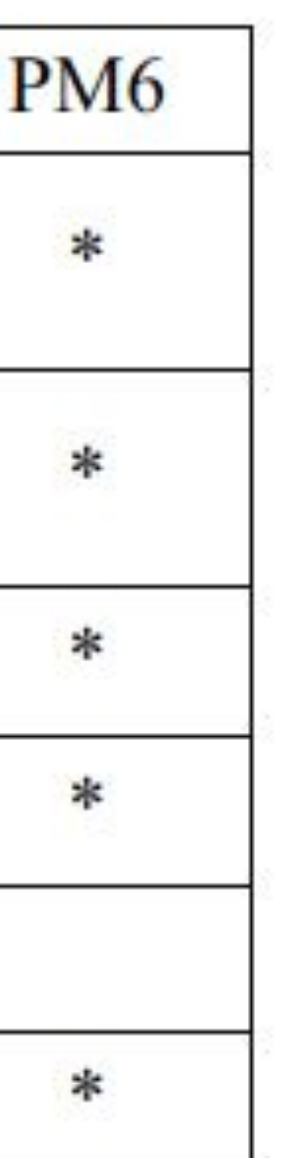

### **Skoltech**

## **[MOPAC manual](http://openmopac.net/manual/)**

## MOPAC (Molecular Orbital PACkage) is a semiempirical quantum chemistry program. Semiempirical methods contain sets of parameters.

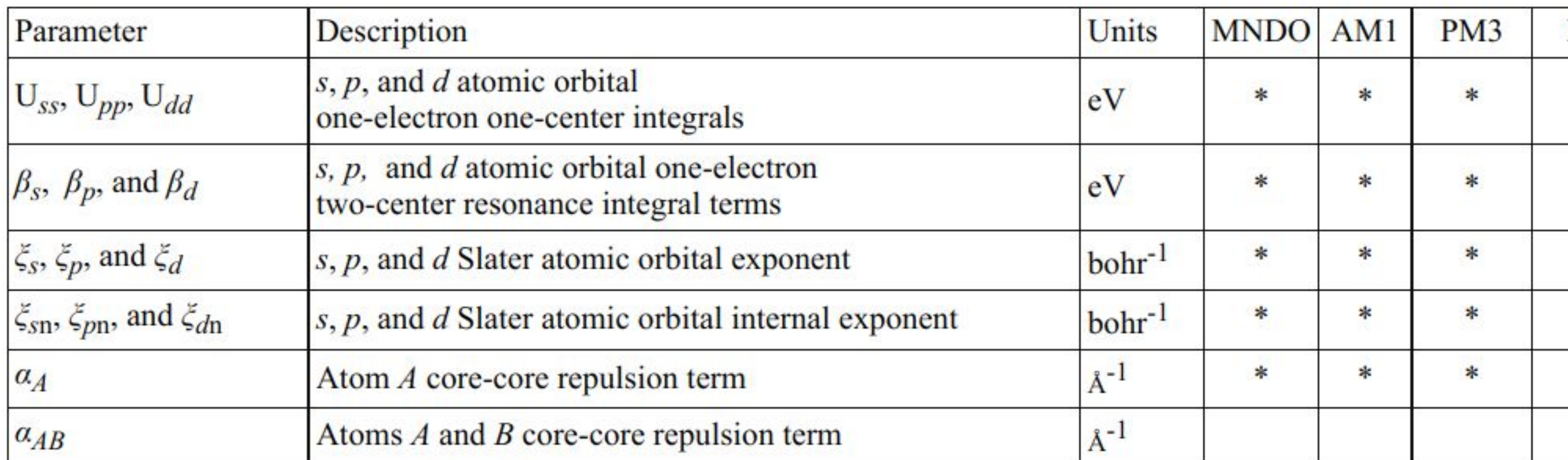

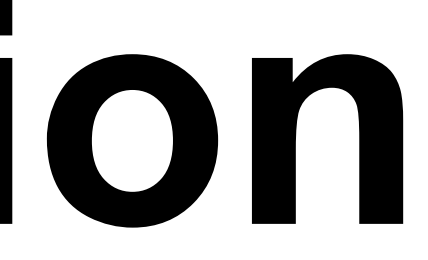

# **A little of technical information**

## MOPAC: Input file

Input file: water.mop

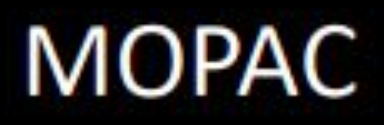

water.arc Archive file: job results and final coords

water.out Output log file: shows calculation input, progress, results and errors

### water.res

Restart file: written for long jobs; can restart job by passing "restart" command in original job input file

### water.end

This file is empty. If you put text into it, MOPAC will save restart and density files and will stop the calculation

water.den Density file: contains density matrix You'll never need this

water.mgf Generated with GRAPHF keyword, and gives orbitals which can be viewed in Jmol.

### water.aux

Generated with AUX keyword. Gives extra info which can be viewed with some visualisers (e.g. GABedit)

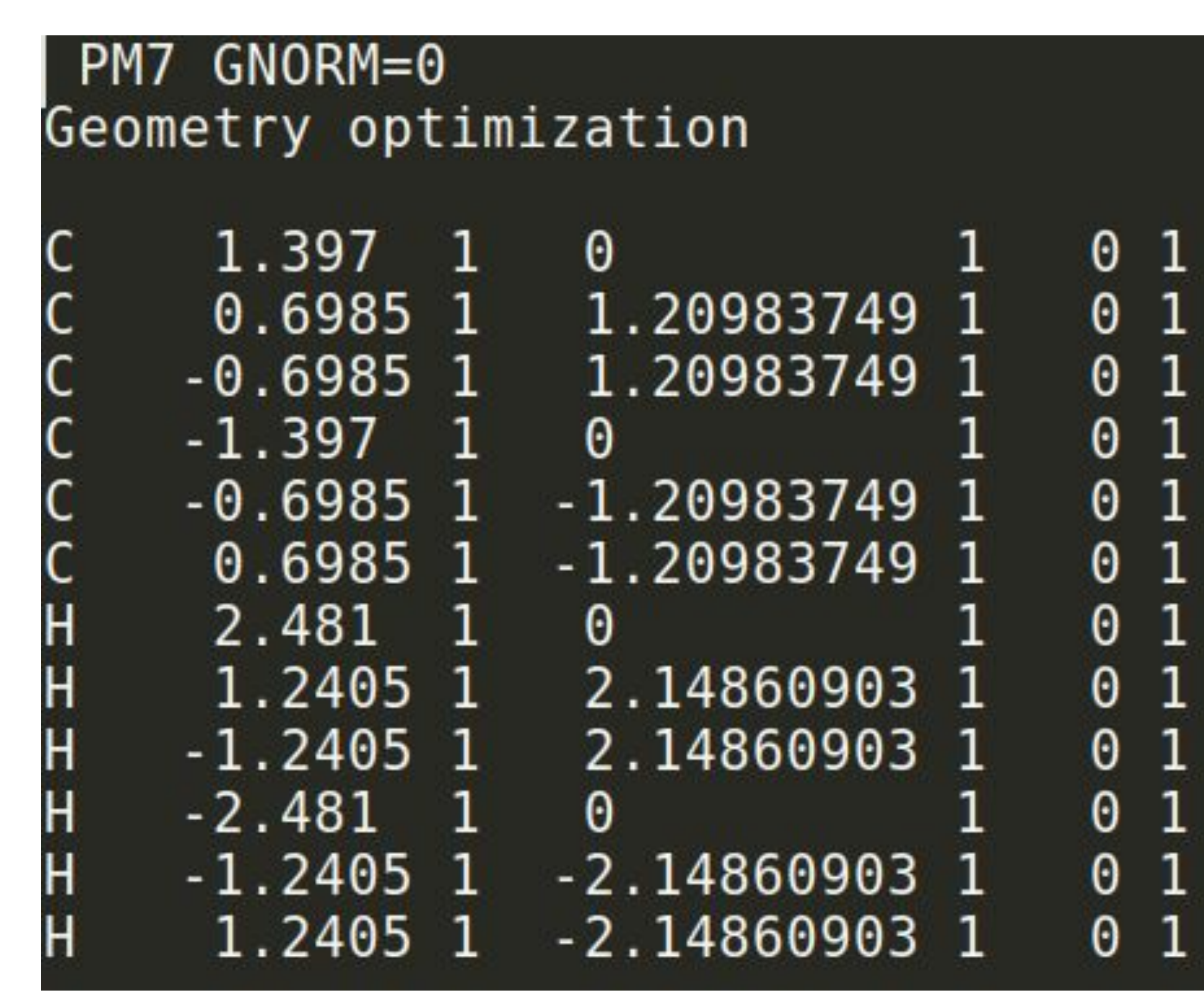

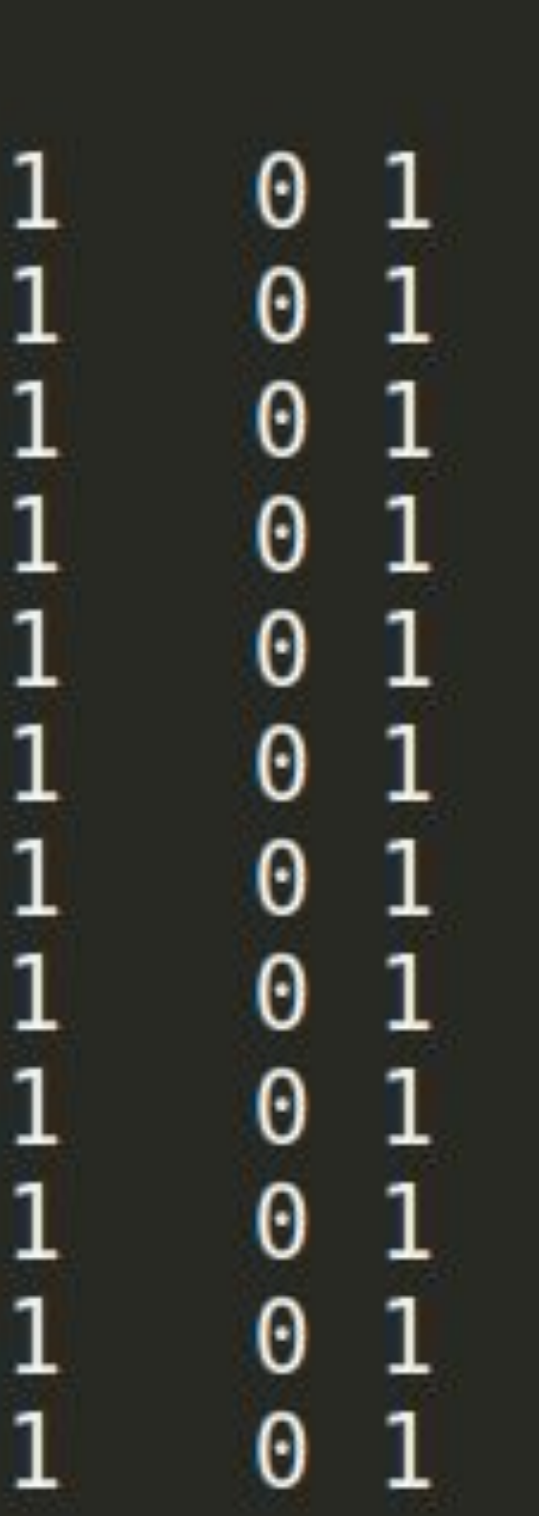

## *'Method' 'Some parameters' 'User comments' 'Empty string' Geometry\**

\*Each line starts with the atomic symbol, followed by x,y,z coordinates. Whether these parameters are variables or constants during the geometry optimization is indicated by a trailing 0 (constant) or 1 (variable).

## **MOPAC: [Input file](https://www.cup.uni-muenchen.de/ch/compchem/energy/MOPAC_input.html)**

**PM7** is the Modified Neglect of Diatomic Overlap, Parametric Method Number 7

### **Skoltech**

- PM7 uses a "D2" type correction for the elements: H, He, B, C, N, O, F, Ne, P, S, Cl, Ar, Br, and Kr. For the other elements, a core-core Gaussian attractive terms is used to mimic dispersion. This means that some form of dispersion is present for all elements. The core-core Gaussian terms are optimized to reproduce reference geometries and heats of formation.
- The best method for general chemistry, and for solids. Optimized to reproduce the Standard Heat of Formation,  $\Delta H_f$ .
- Perfectly fits for inorganic solids.

## **MOPAC: [Methods](http://openmopac.net/PM7_and_PM6-D3H4_accuracy/PM7%20and%20PM6-D3H4%20Notes.html) used in the Lab 1**

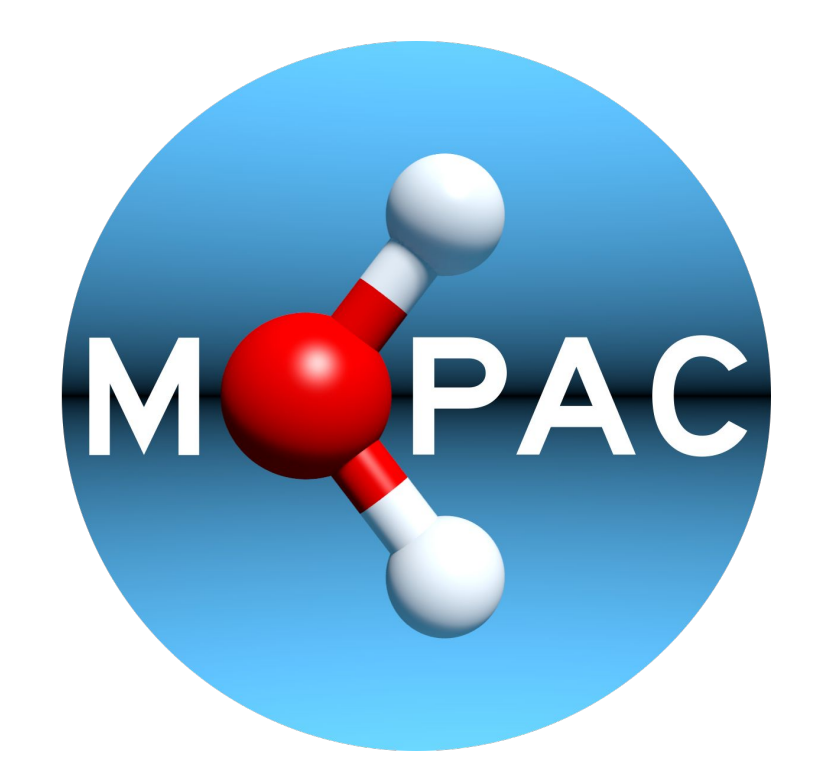

# **Lab 1 practice**

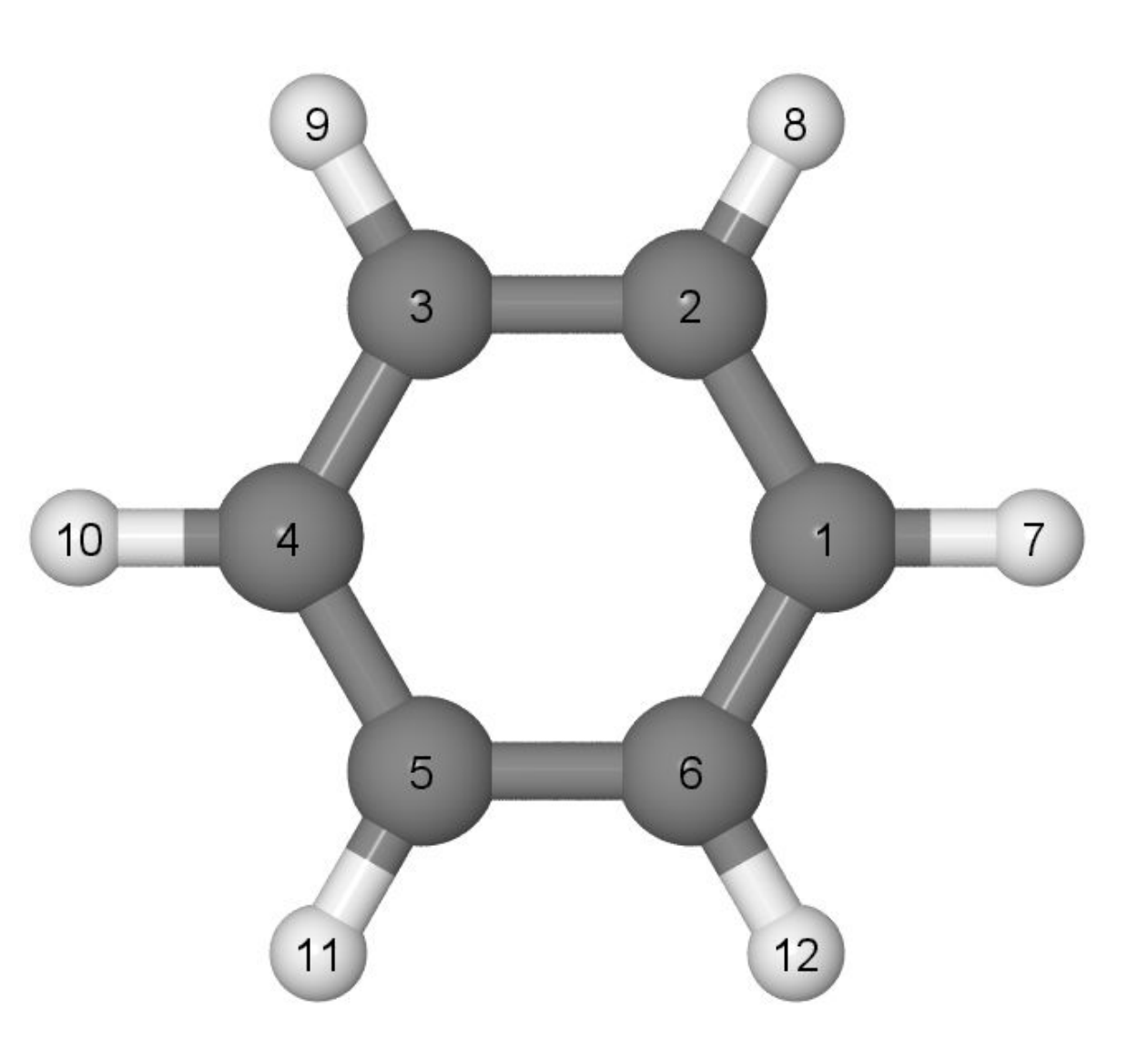

 $0<sub>1</sub>$  $0<sub>1</sub>$  $\Theta$ - 1  $0<sub>1</sub>$  $\Theta$  $0<sub>1</sub>$  $0<sub>1</sub>$  $\Theta$  $0<sub>1</sub>$  $\Theta$  $\Theta$ - 1  $\Theta$ 

**molec\_PM7\_em.mop** *.mop extension* [a.boev@cest-cms-ccmm Lab1\_benzene]\$ mopac molec\_PM7\_em.mop

## **1. Geometry optimization**

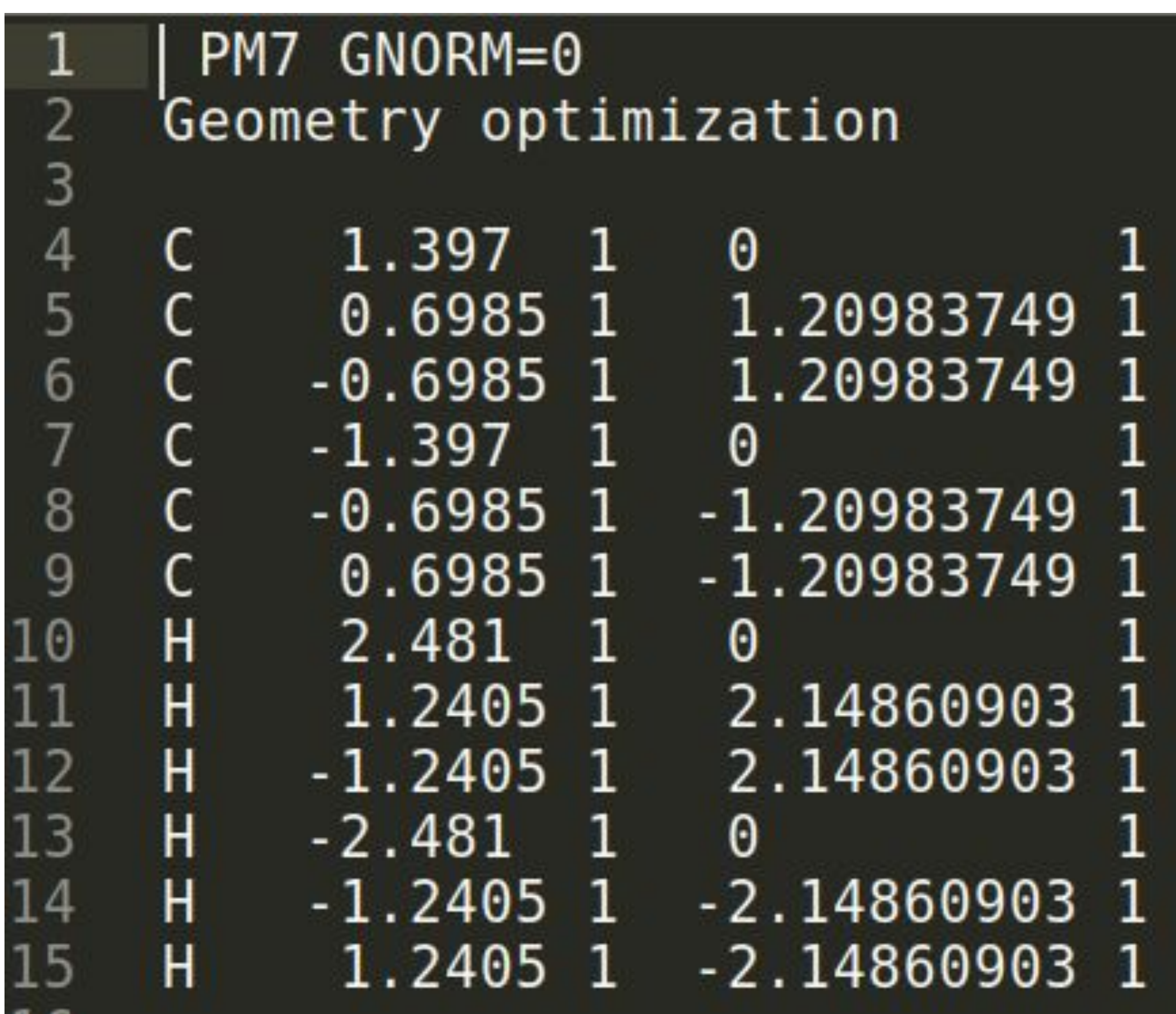

**[GNORM](http://openmopac.net/manual/gnorm.html)** is geometry optimization termination criteria. Allows the geometry optimization to exit as soon as the gradient norm dropped below 0.01 kcal/mol/Ångstrom

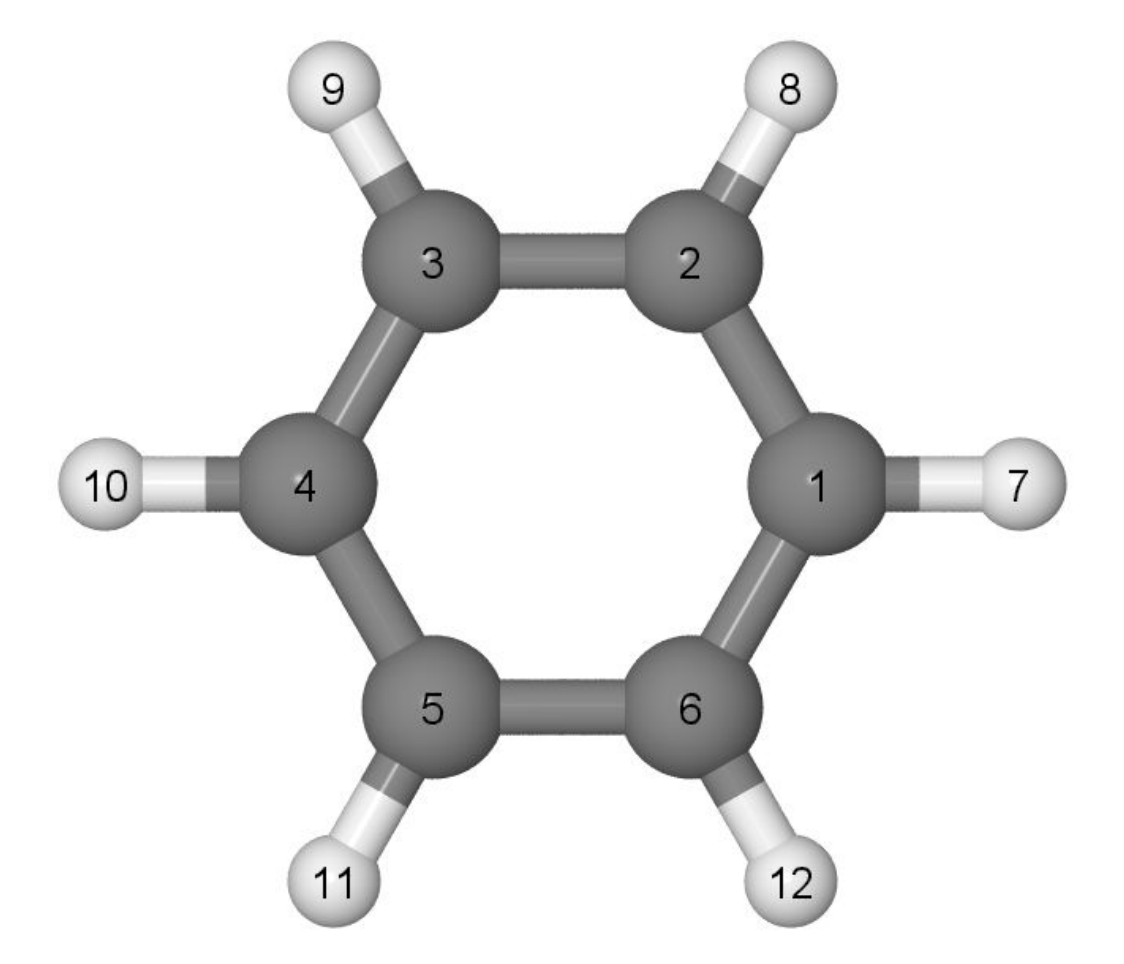

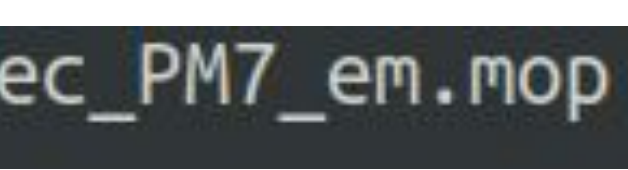

## 1. Geometry optimization

### molec\_PM7\_em.out

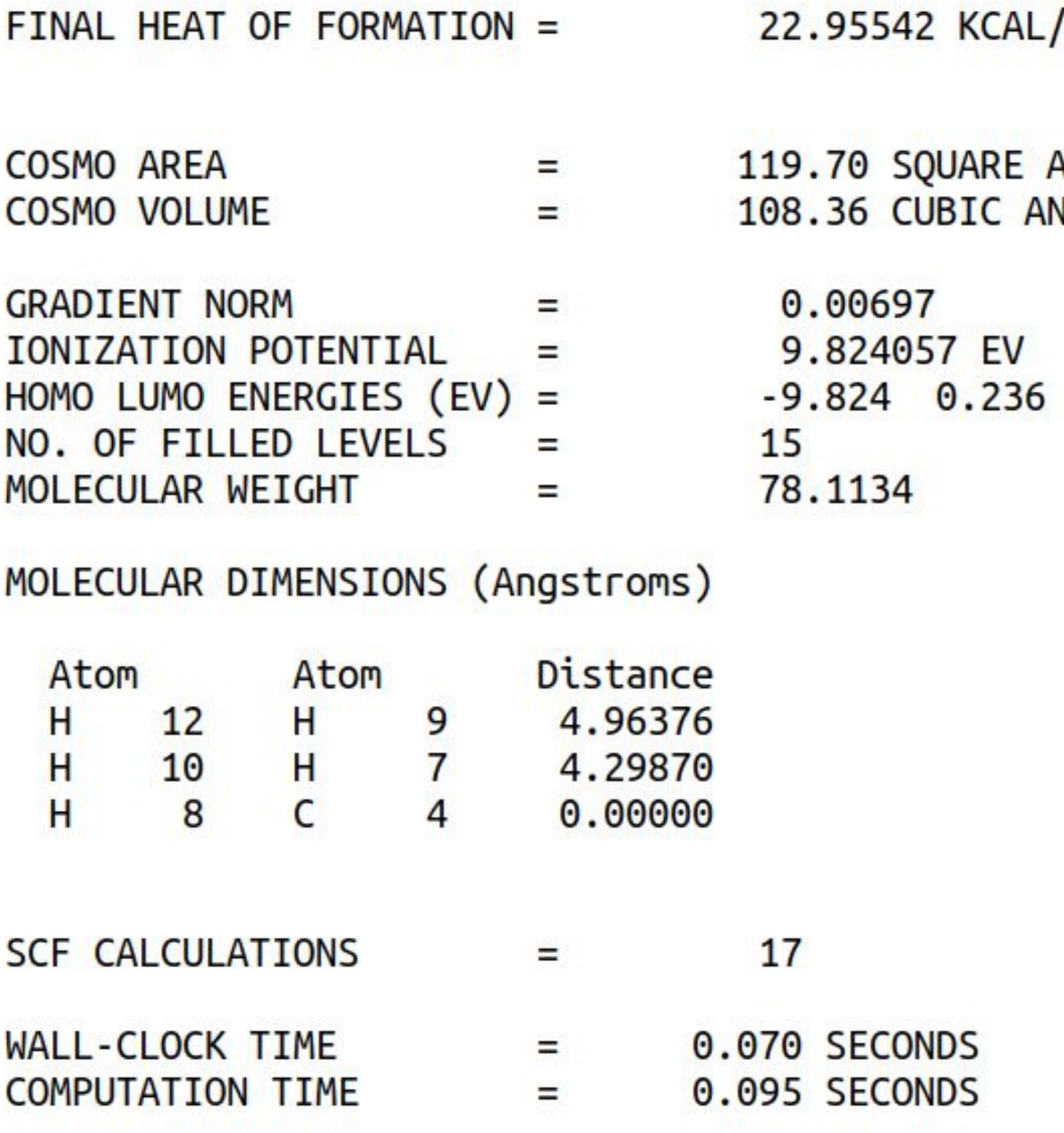

 $MOL =$ 96.04546 KJ/MOL

ANGSTROMS **NGSTROMS** 

> 0.00201 PER ATOM  $=$

**POINT GROUP:** D6h

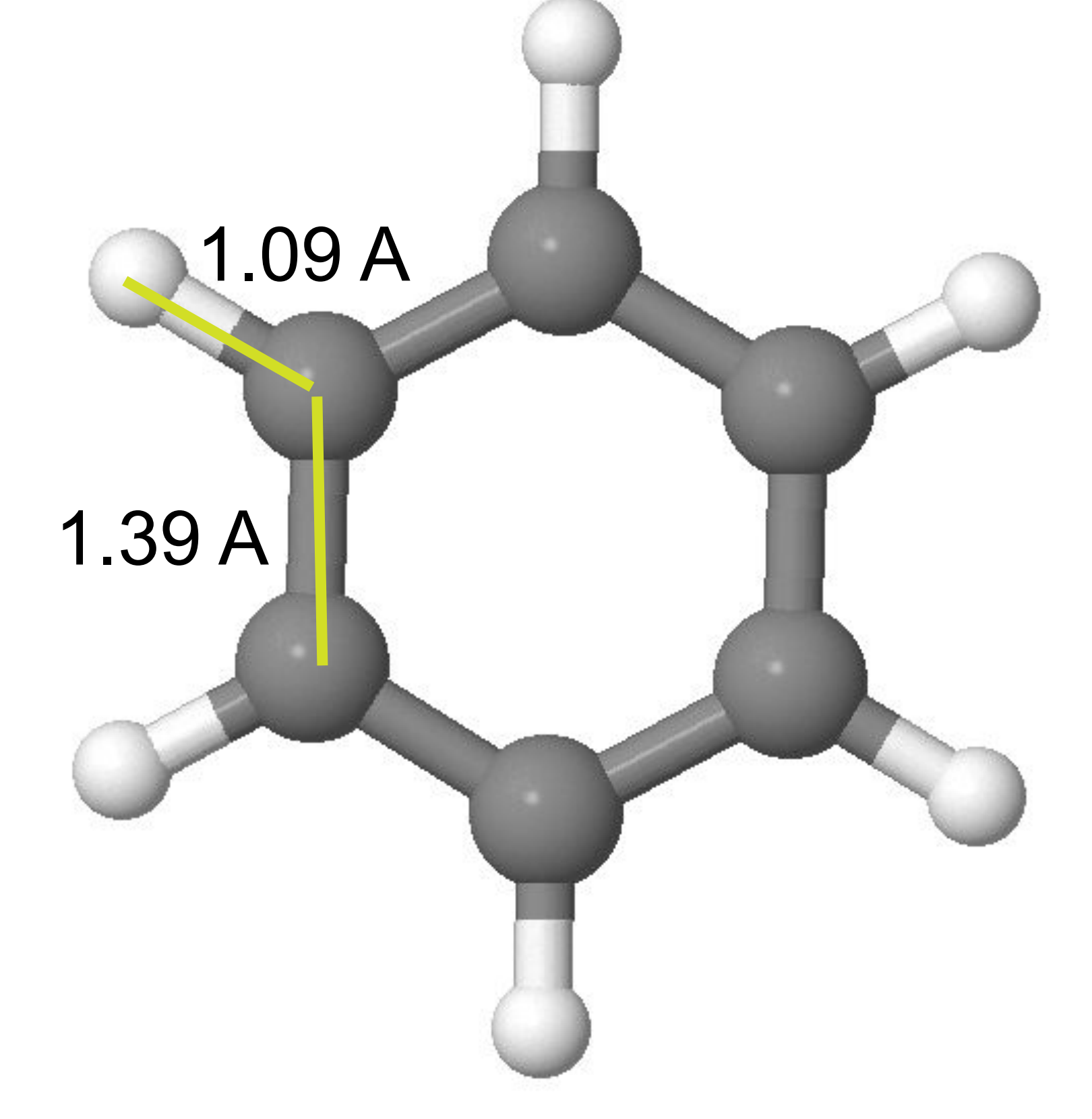

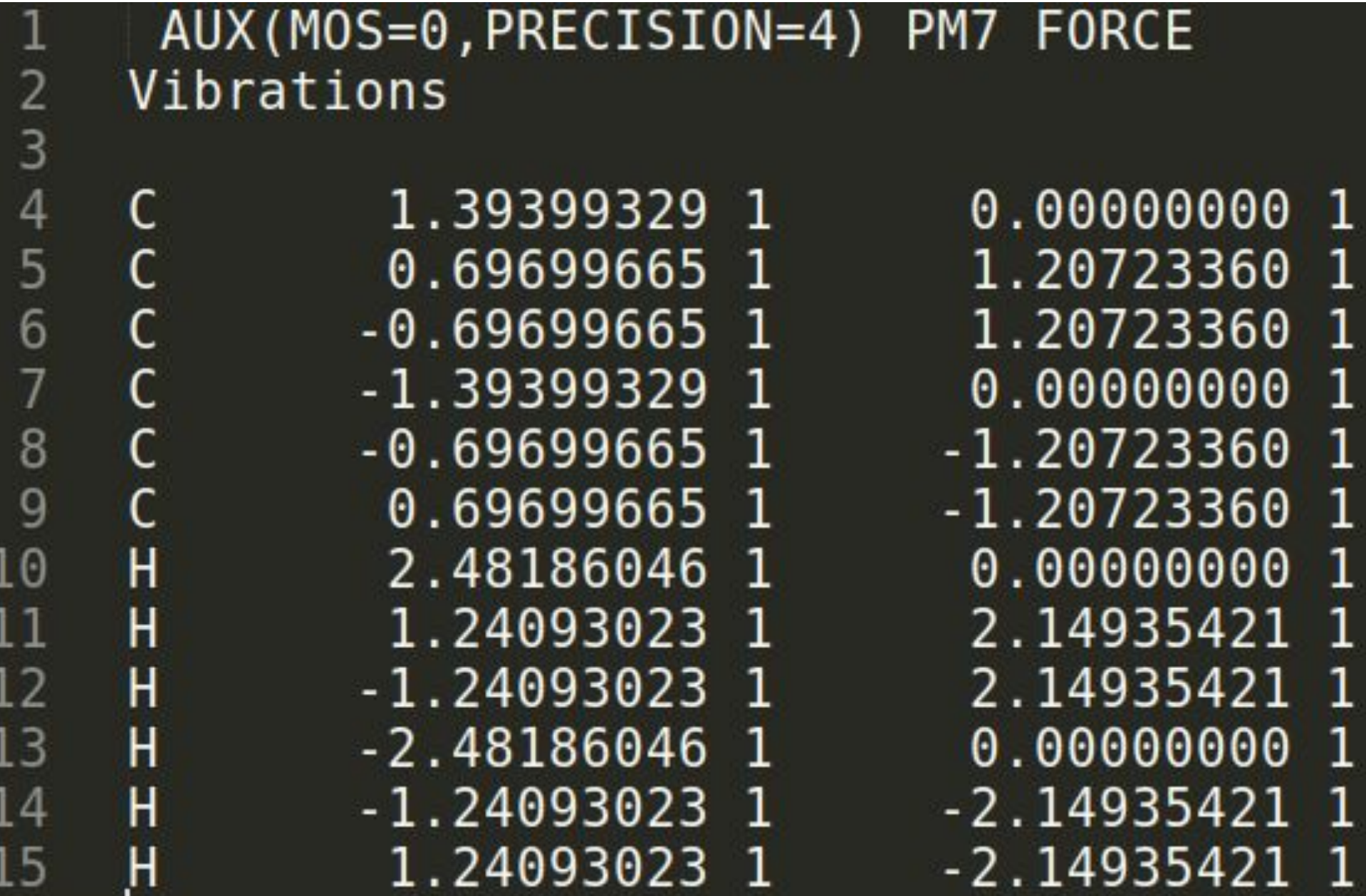

### molec\_PM7\_freq.mop

## 2. Vibrational frequency calculation

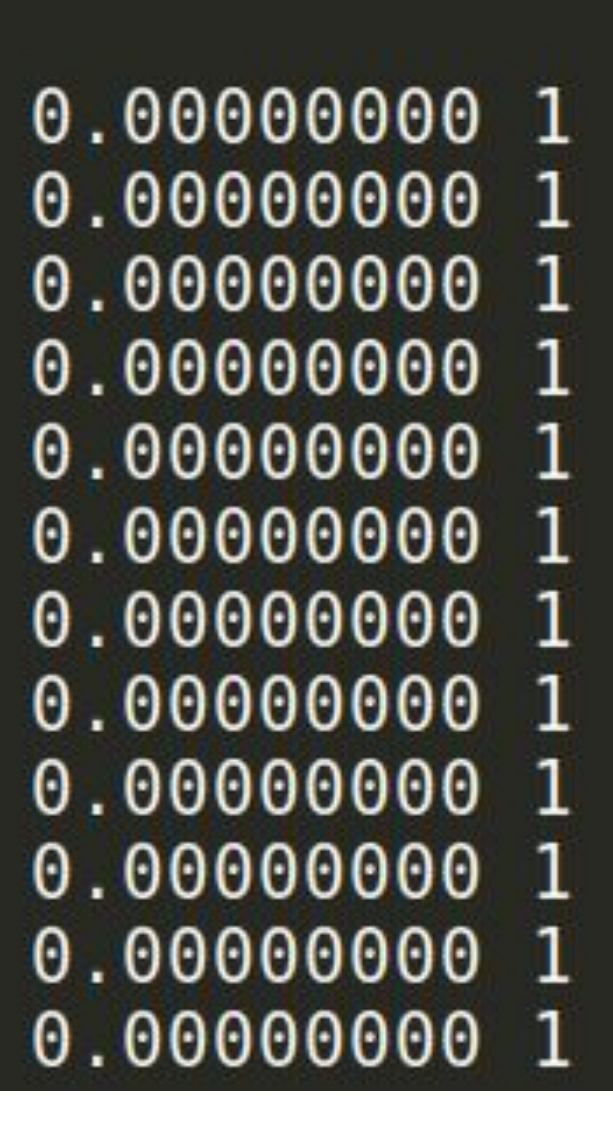

## $\overline{FORCE}$  – shows the force constants for the molecule.

- HEAT OF FORMATION =  $22.956501$  KCALS/MOLE
- 60.211 KCAL/MOL **ZERO POINT ENERGY**

### NORMAL COORDINATE ANALYSIS (Total motion = 1 Angstrom)

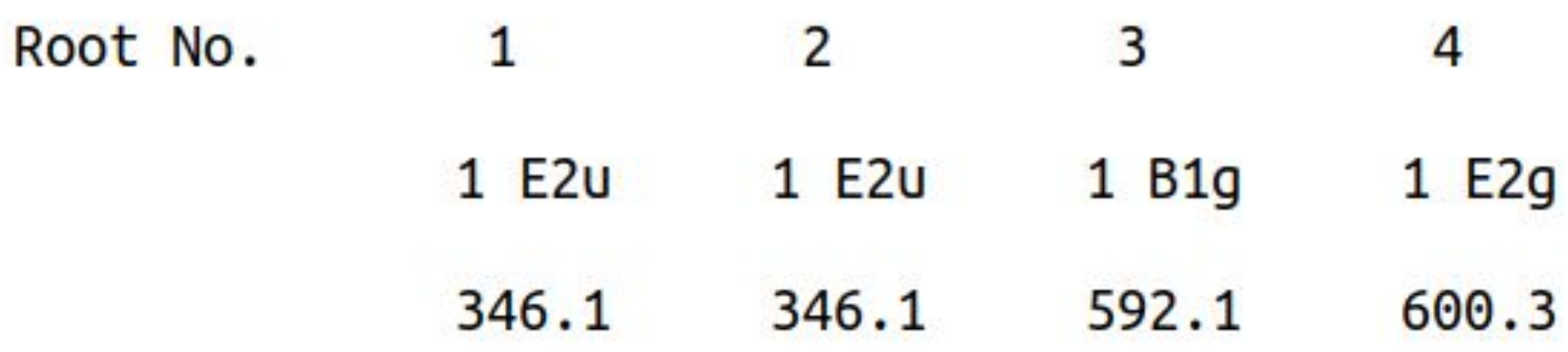

## **2. Vibrational frequency calculation**

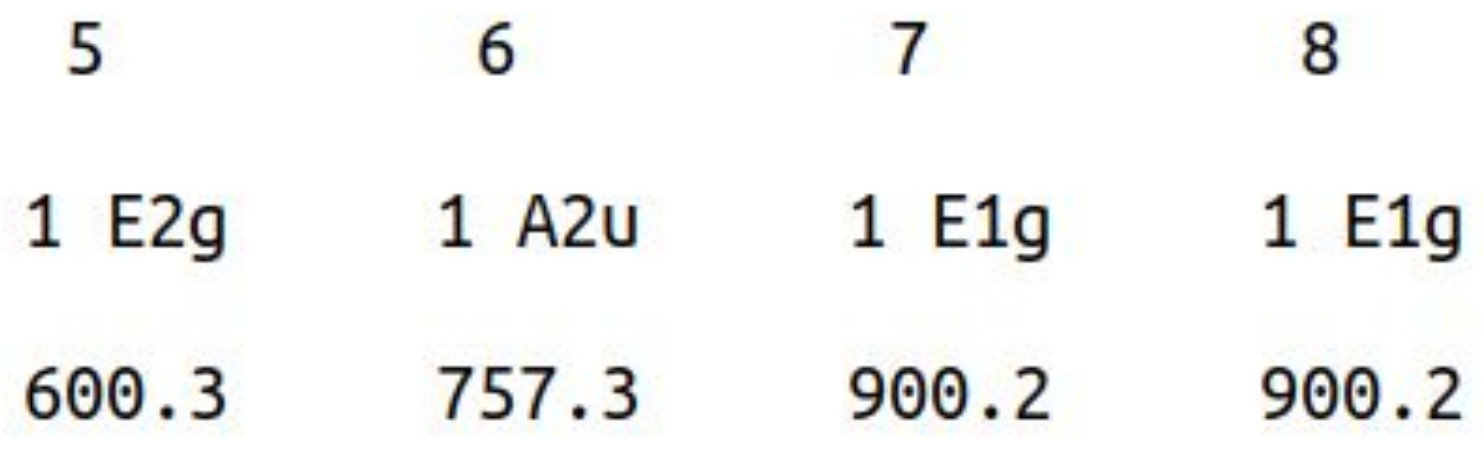

### DESCRIPTION OF VIBRATIONS

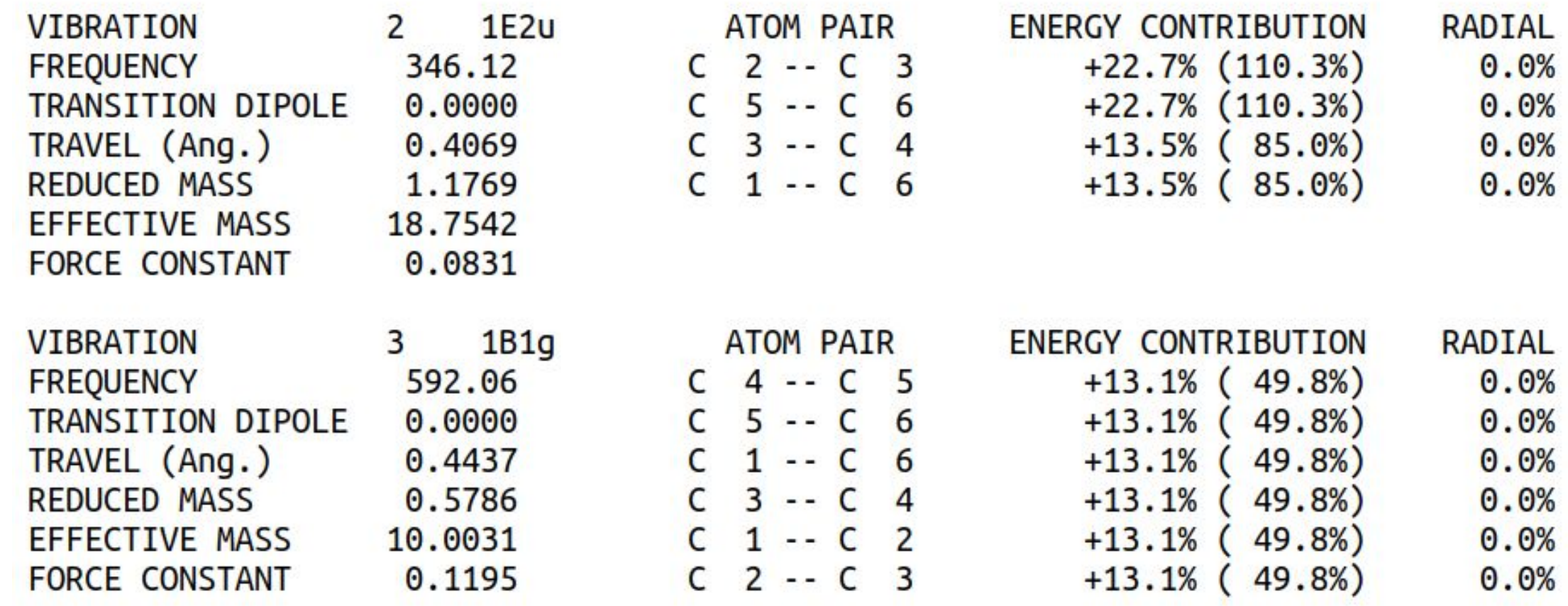

### PRECISION=4)

 $0.000000001$ 0.00000000 1 0.00000000 1 0.00000000 1 0.00000000 1 0.00000000 1 0.00000000 1 0.00000000 1 0.00000000 1 0.00000000 1 0.00000000 1 0.00000000 1

**[GRAPHF](http://openmopac.net/manual/graph.html)** – writes a formatted file, *<name>.mgf* with the Information about Molecular Orbitals, which can be visualized with Jmol program.

**[1SCF](http://openmopac.net/manual/one_scf.html)** – is a single SCF calculation of a geometry.

**[ALLVEC](http://openmopac.net/manual/allvec.html)** – allows printing of all the MO into the output file.

### **Skoltech**

## **3. Single point calculation**

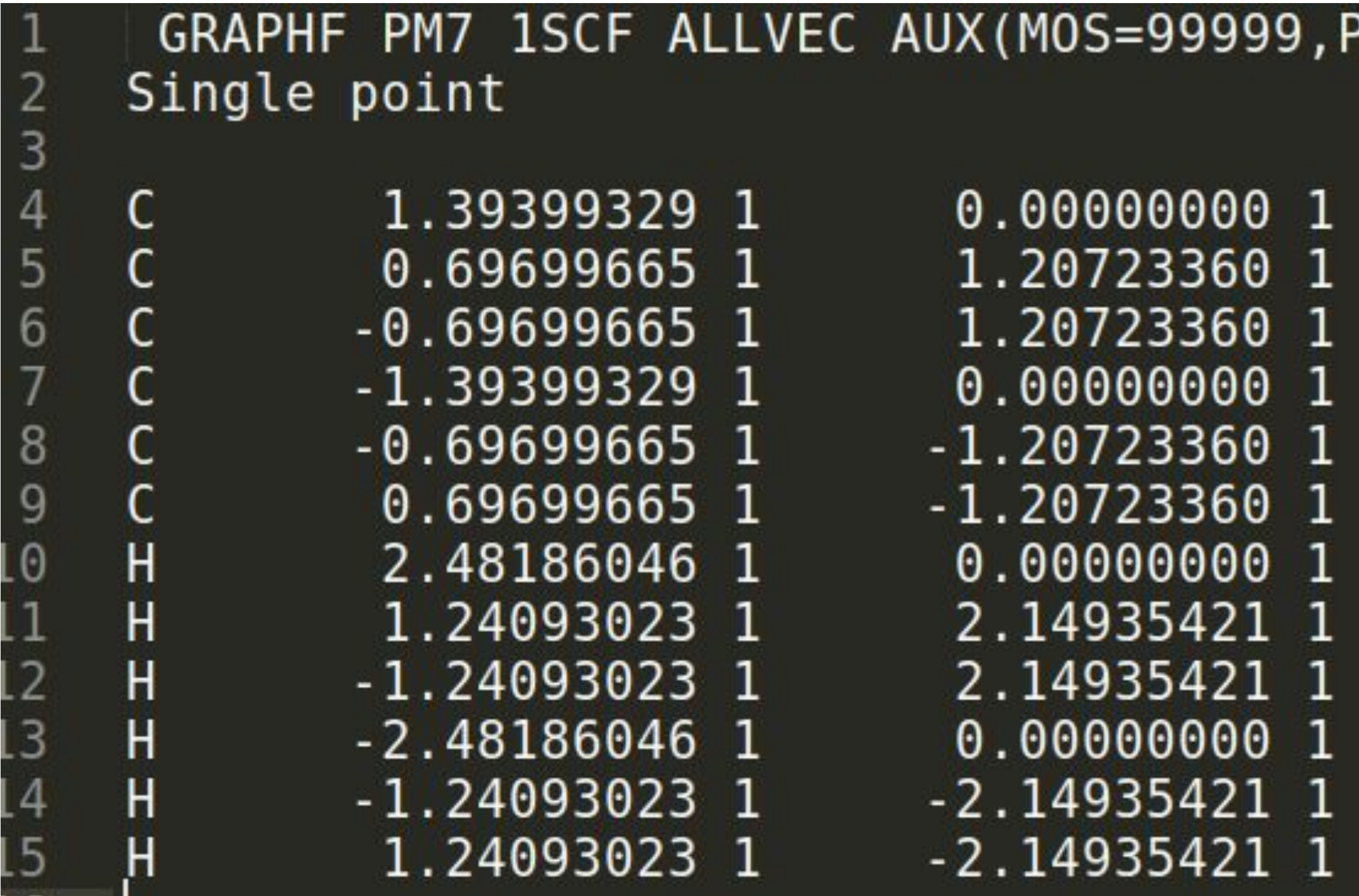

*molec\_PM7\_sp.mop*

## **3. Single point calculation**

Jmol  $\rightarrow$  molec\_PM7\_sp.mgf  $\rightarrow$  RButton  $\rightarrow$  Surfaces  $\rightarrow$  Molecular Orbitals

## HOMO: -9.82 eV (Doubly generated) LUMO: 0.24 eV (Doubly generated)

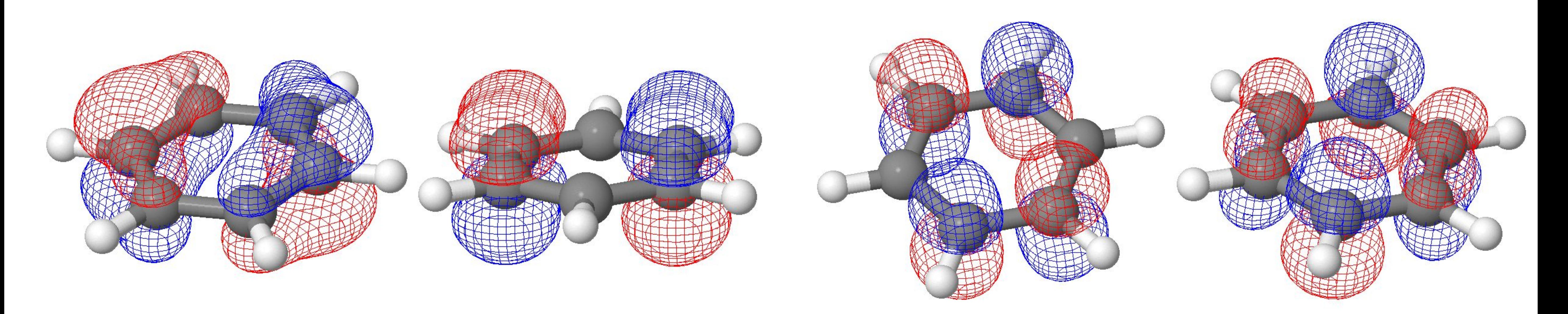

### LOCALIZE ALLVEC SCF

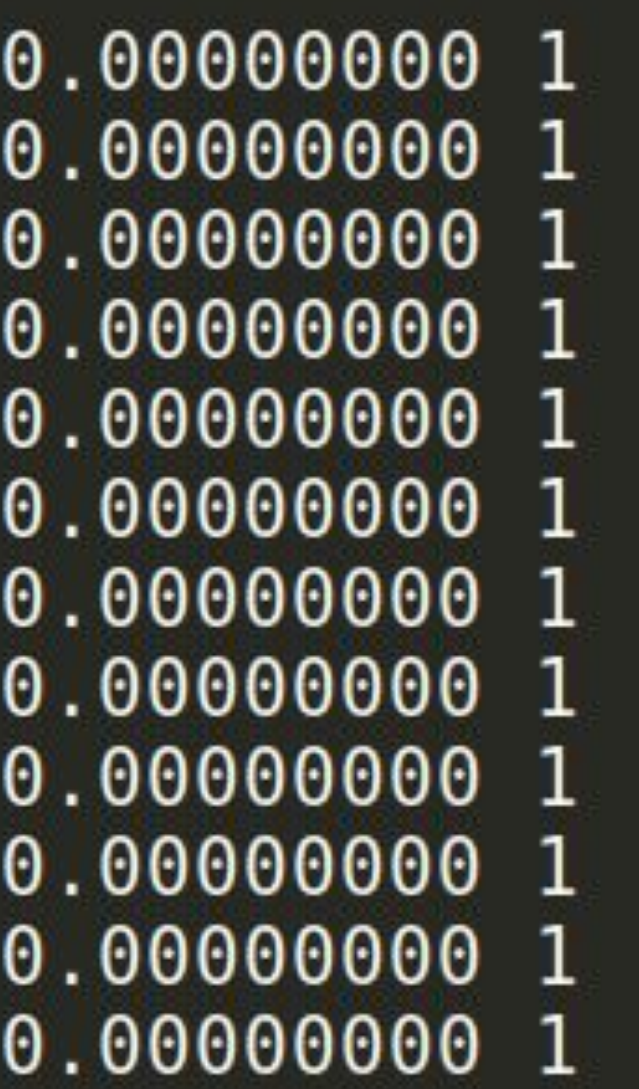

**[FORCE](http://openmopac.net/manual/force.html)** – gives the force constants for the molecule.

**[LOCALIZE](http://openmopac.net/manual/localize.html)** – prints the occupied eigenvectors as transformed into a localized in the output file.

### **Skoltech**

## **4. Localized Molecular orbitals**

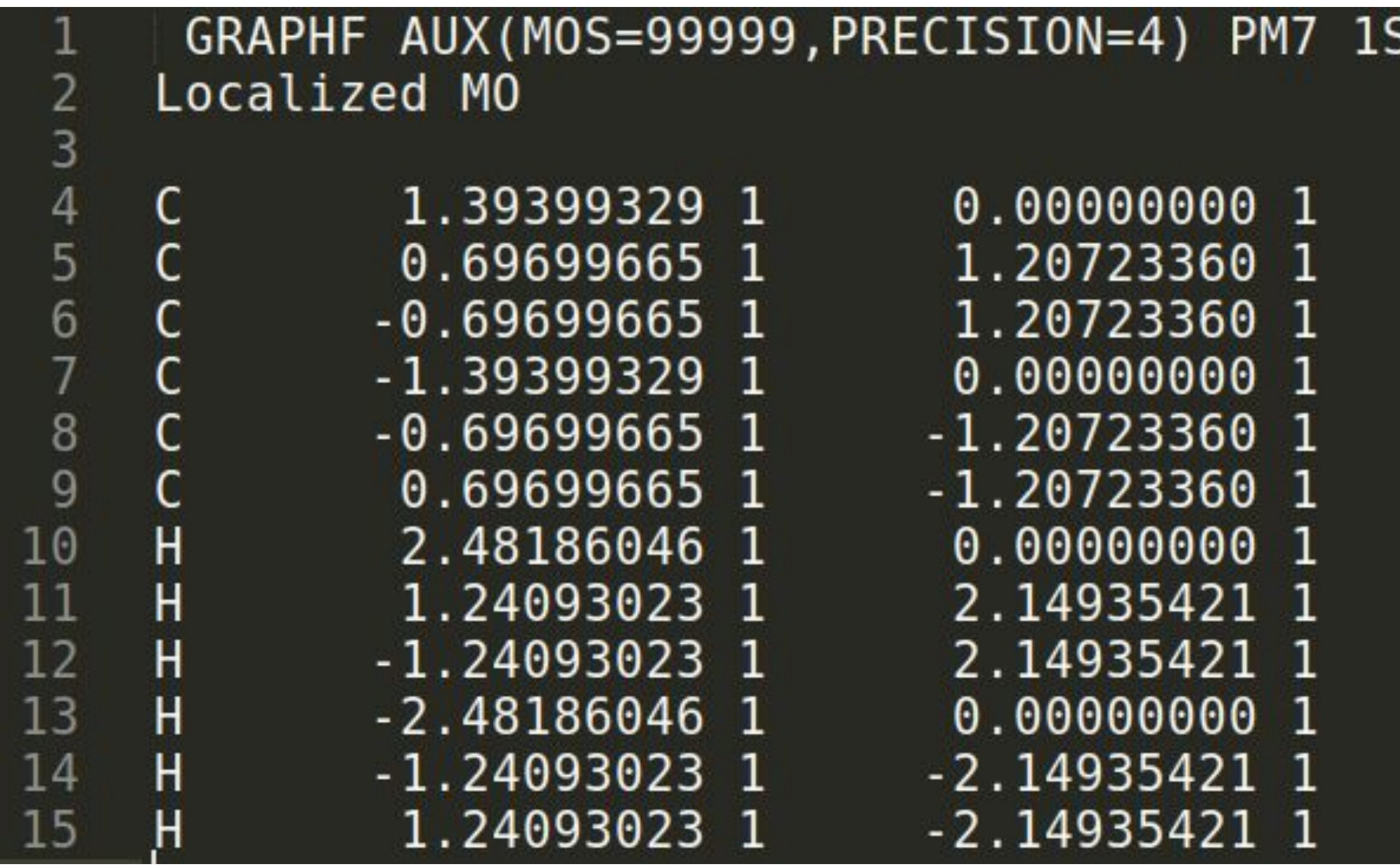

*molec\_PM7\_lmo.mop*

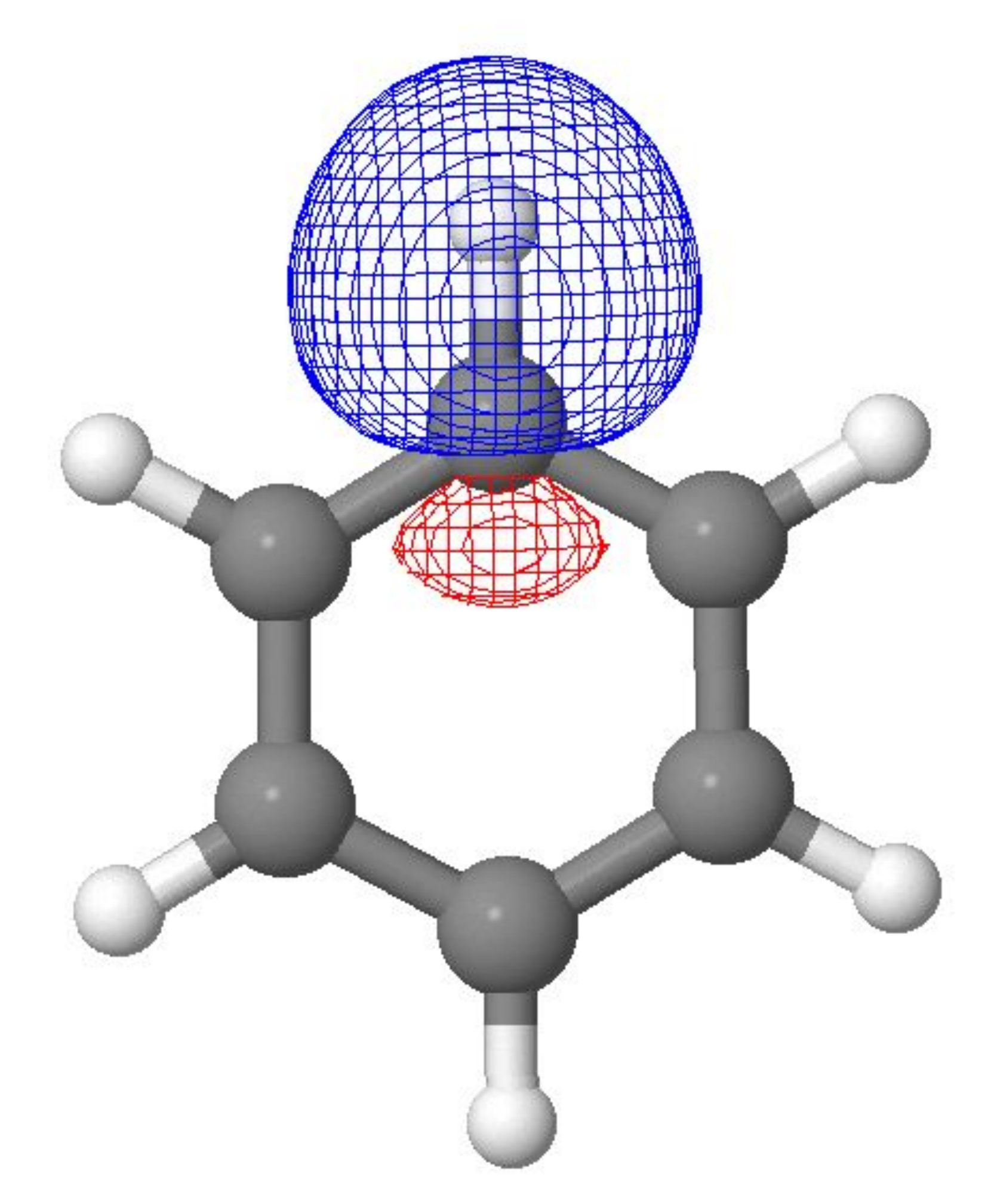

## **4. Localized Molecular orbitals**

## C-C σ-bond (-19.94 eV) C-H σ-bond (-17.56 eV)

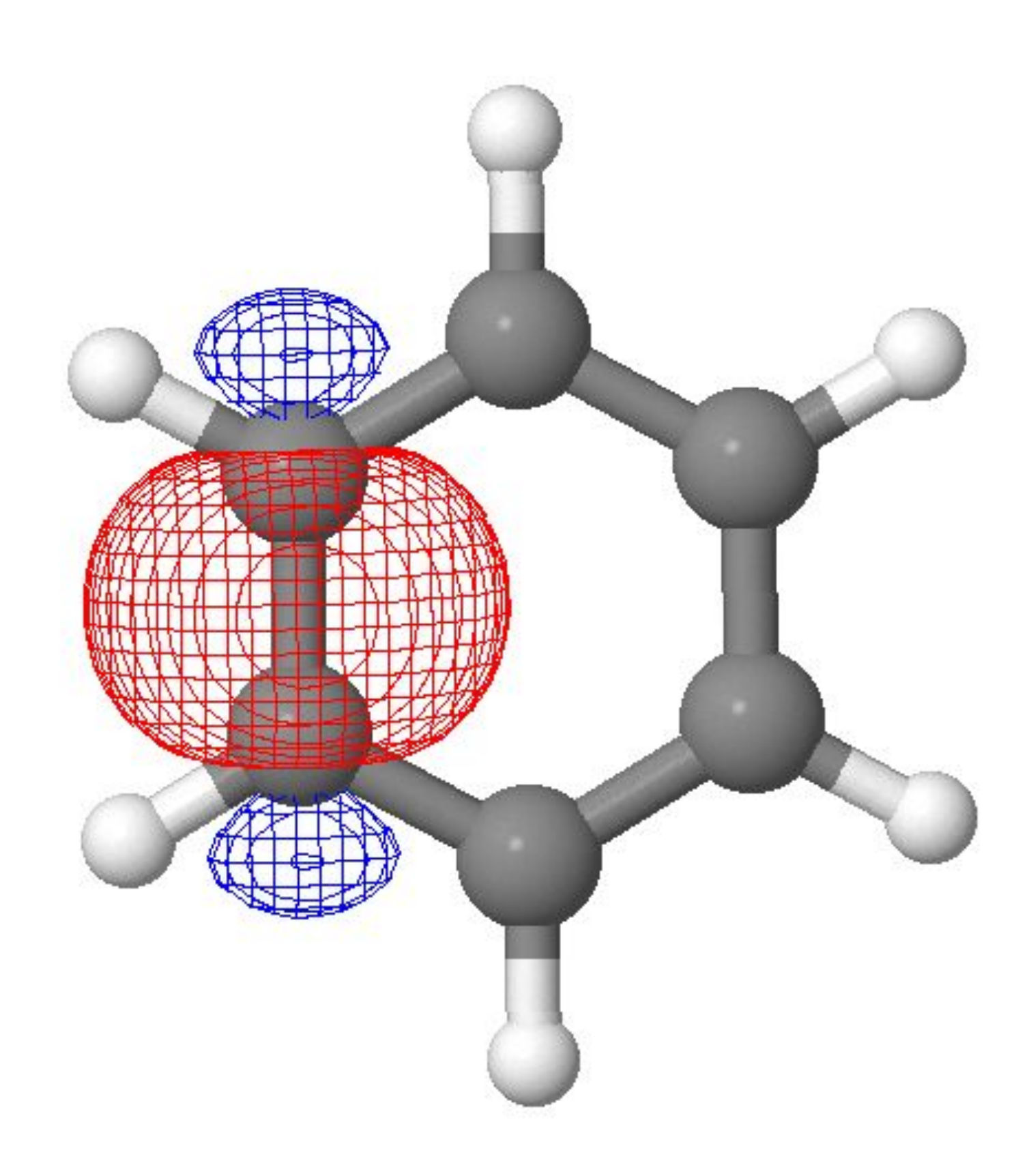

*molec\_PM7\_lmo.out*

**[UHF](http://openmopac.net/manual/uhf.html)** – the unrestricted Hartree-Fock Hamiltonian is to be used.

**[TRIPLET](http://openmopac.net/manual/triplet.html)** – triplet state is defined.

**[GNORM](http://openmopac.net/manual/gnorm.html)** – geometry optimization stop criterion. Allows the geometry optimization to exit as soon as the gradient norm dropped below 0.01 kcal/mol/Ångstrom.

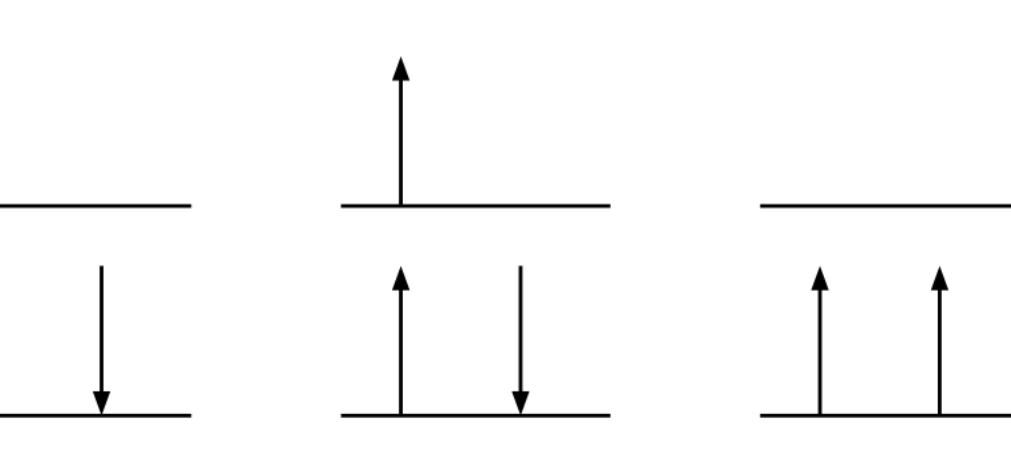

**Doublet** 1 unpaired e-

**Triplet** 2 unpaired e-

### **Skoltech**

## **5. Triplet geometry optimization**

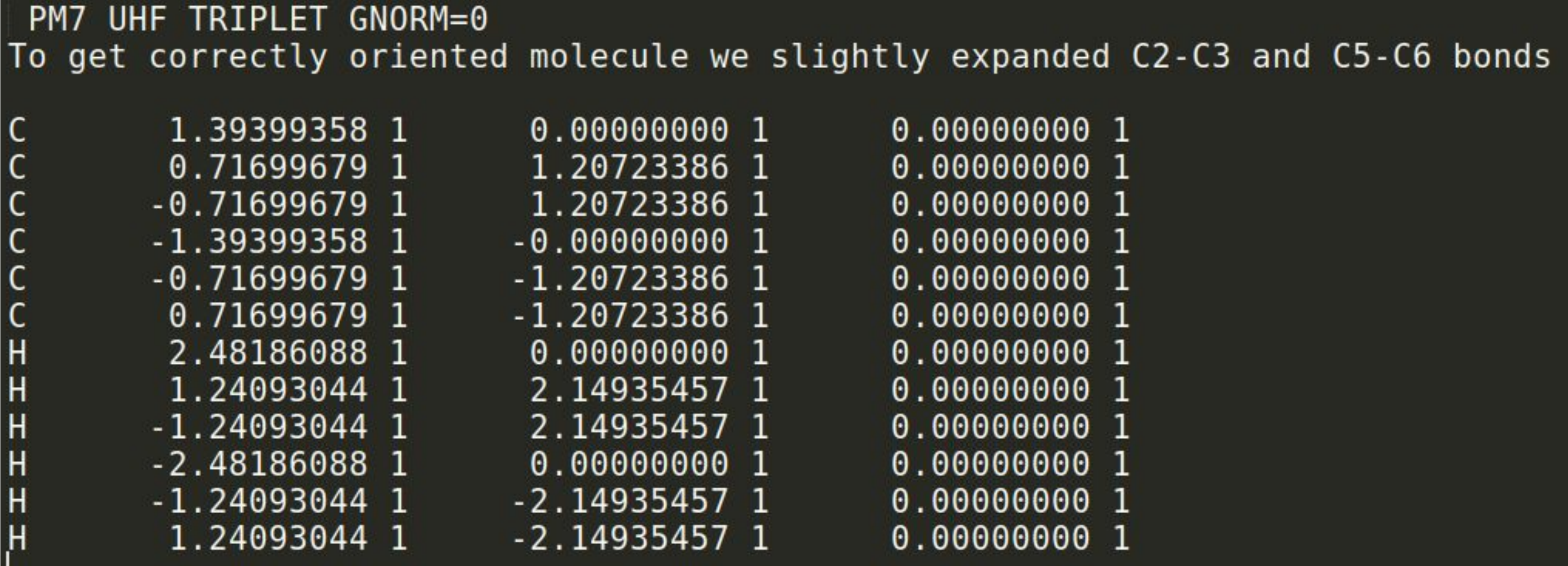

## *molec\_T\_PM7\_em.mop*

E

**Singlet** No unpaired e-

76.82977 KCAL/MOL =  $321.45576$  KJ/MOL 119.88 SQUARE ANGSTROMS 108.45 CUBIC ANGSTROMS 0.00175 PER ATOM 0.00607 and the state of the 7.393328 EV  $-7.393$   $0.656$  $-10.311 - 2.048$ 16 14 78.1134 POINT GROUP: D2h

## **Skoltech**

## **5. Triplet geometry optimization**

 $FINAL HEAT OF FORMATION =$ 

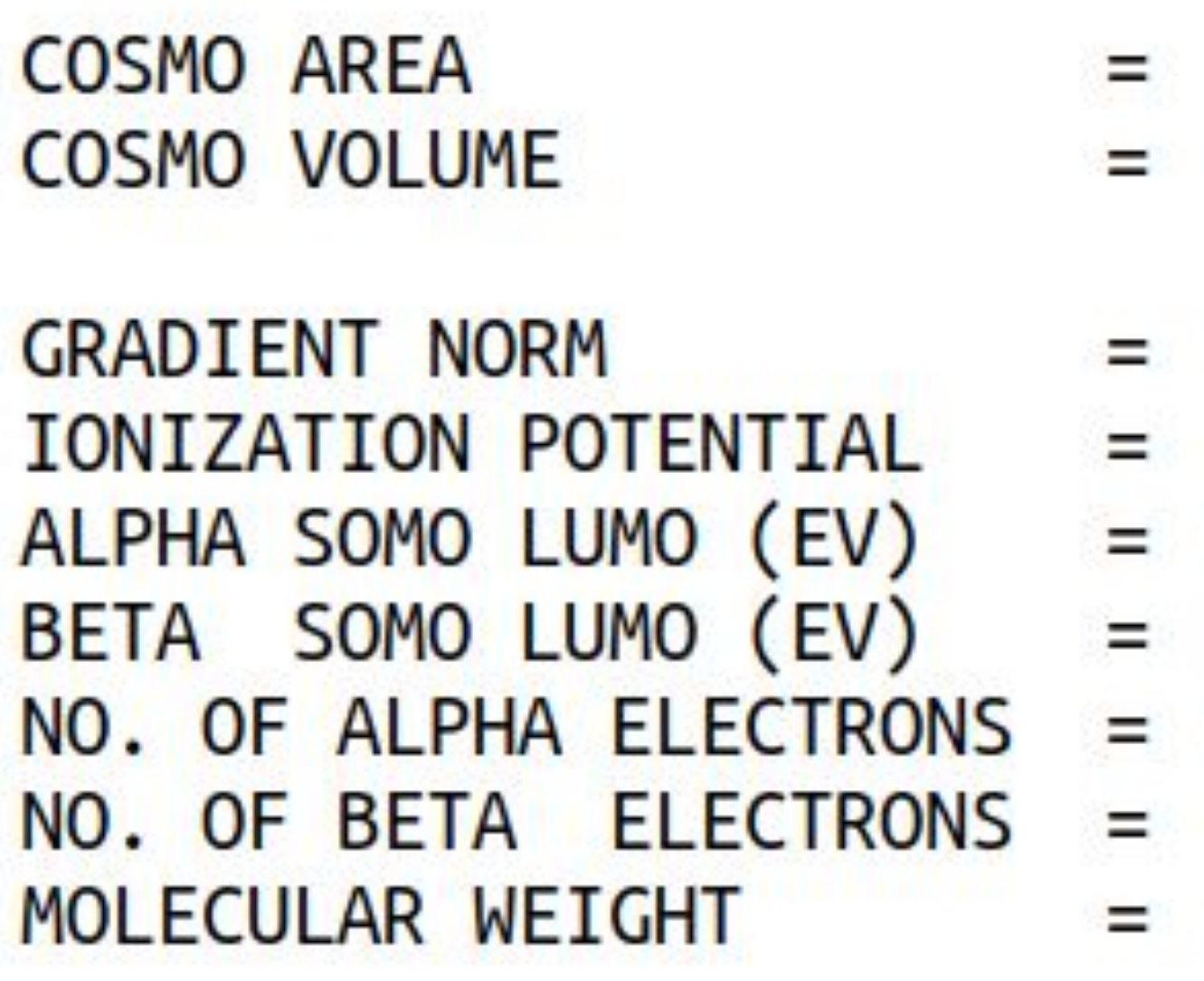

C2–C3 and C5–C6 bonds are elongated to 1.482 A and other bonds are compressed to 1.386 A.

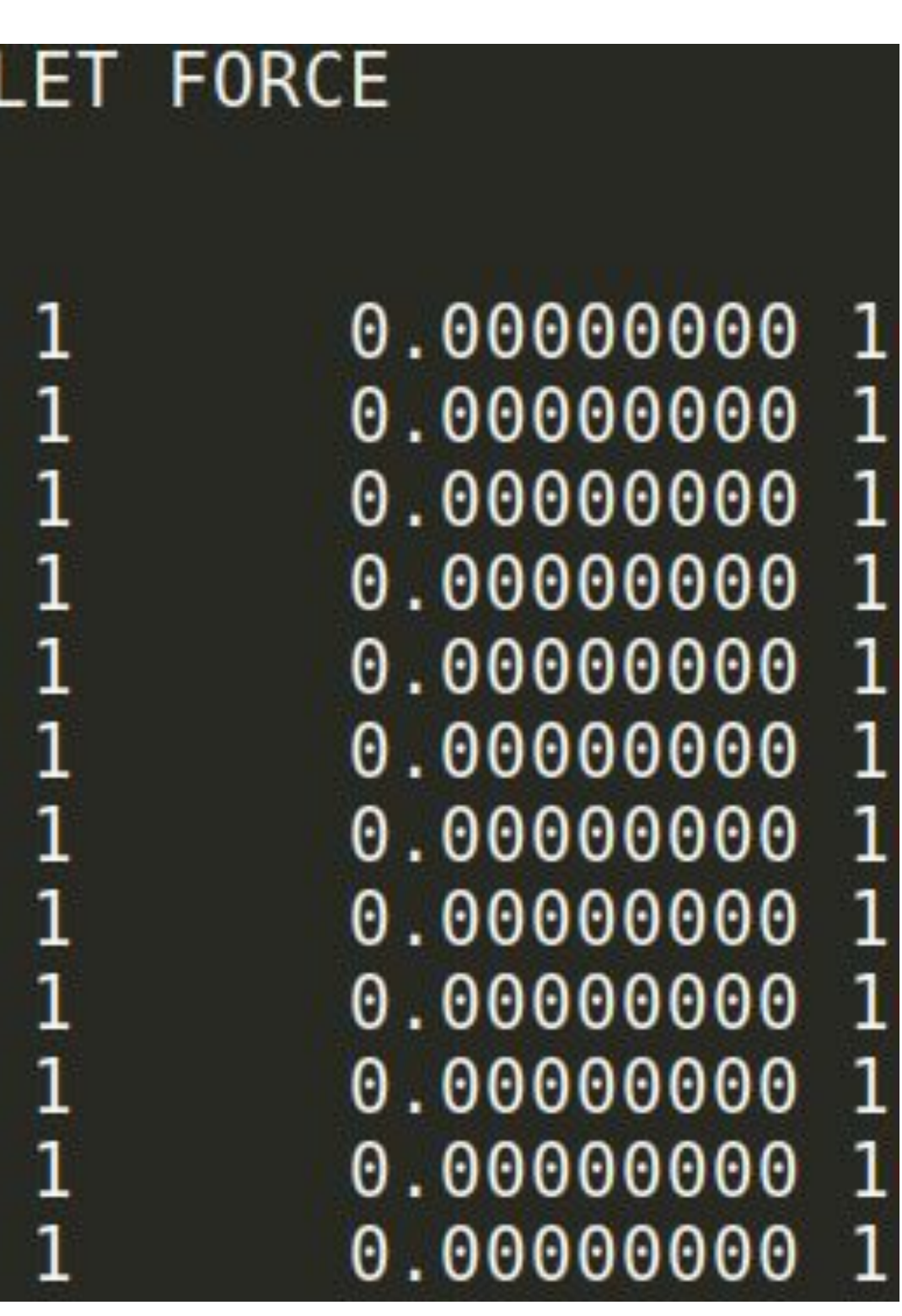

**[UHF](http://openmopac.net/manual/uhf.html)** – the unrestricted Hartree-Fock Hamiltonian is to be used.

**[TRIPLET](http://openmopac.net/manual/triplet.html)** – triplet state is defined.

**[FORCE](http://openmopac.net/manual/force.html)** – gives the force constants for the molecule.

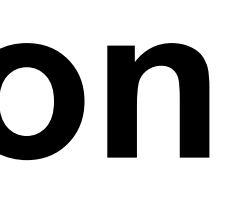

## **Skoltech**

## **6.Triplet Vibrational frequency calculation**

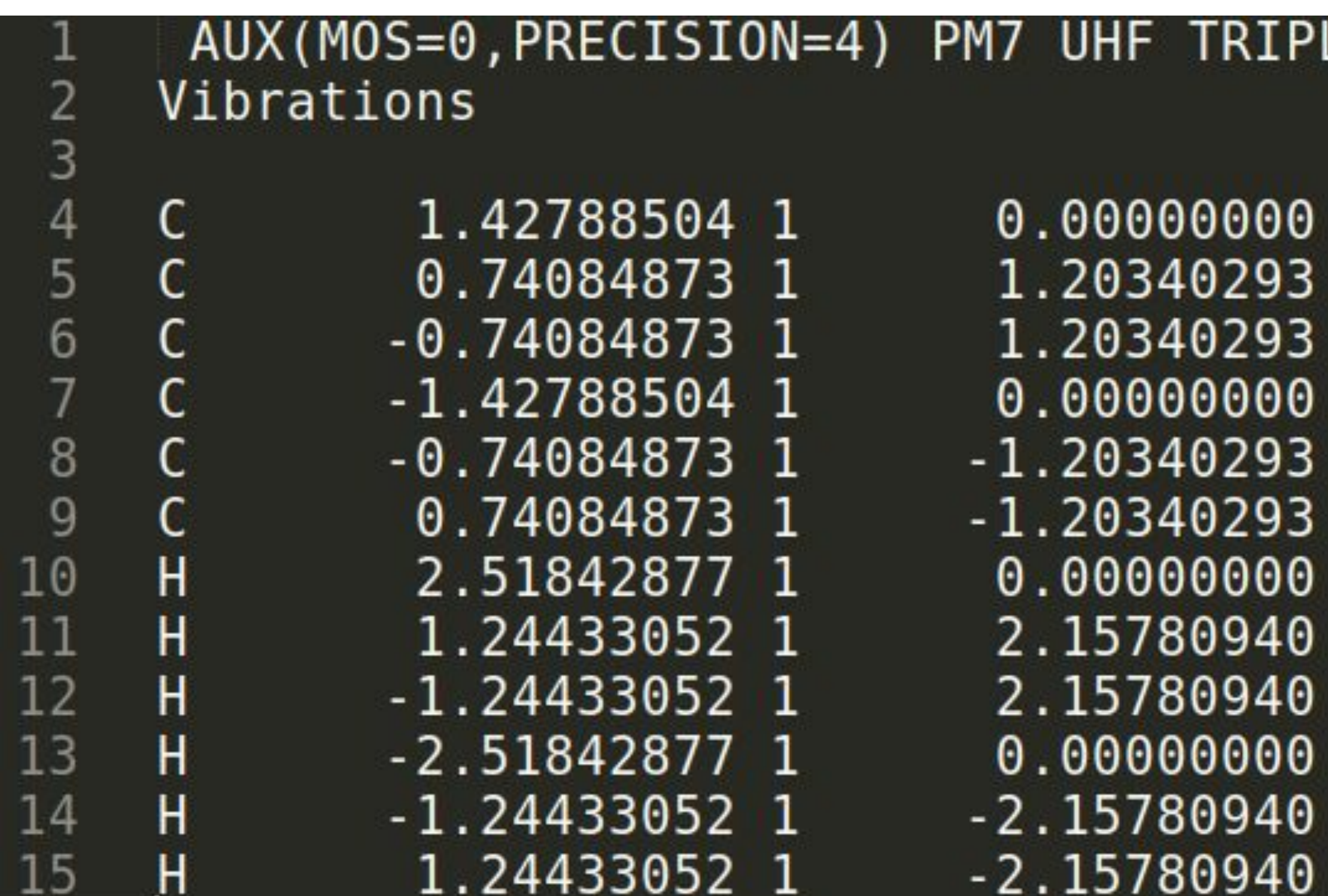

*molec\_T\_PM7\_freq.mop*

## **6. Triplet Vibrational frequency calculation**

### **HEAT OF FORMATION =** 76.829766 KCALS/MOLE

56.229 KCAL/MOL **ZERO POINT ENERGY** 

### NORMAL COORDINATE ANALYSIS (Total motion = 1 Angstrom)

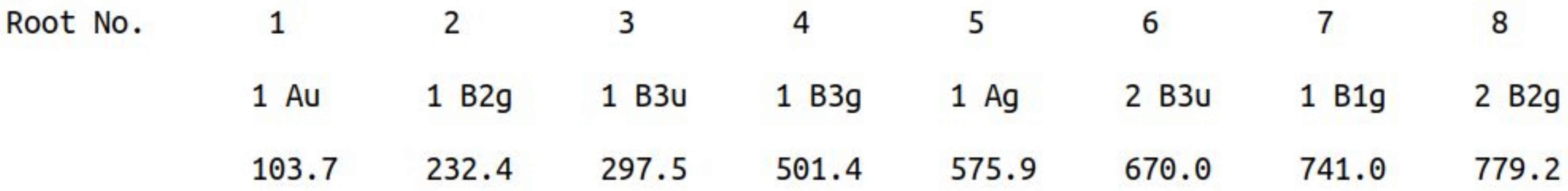

- 
- 
- 

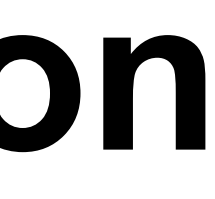

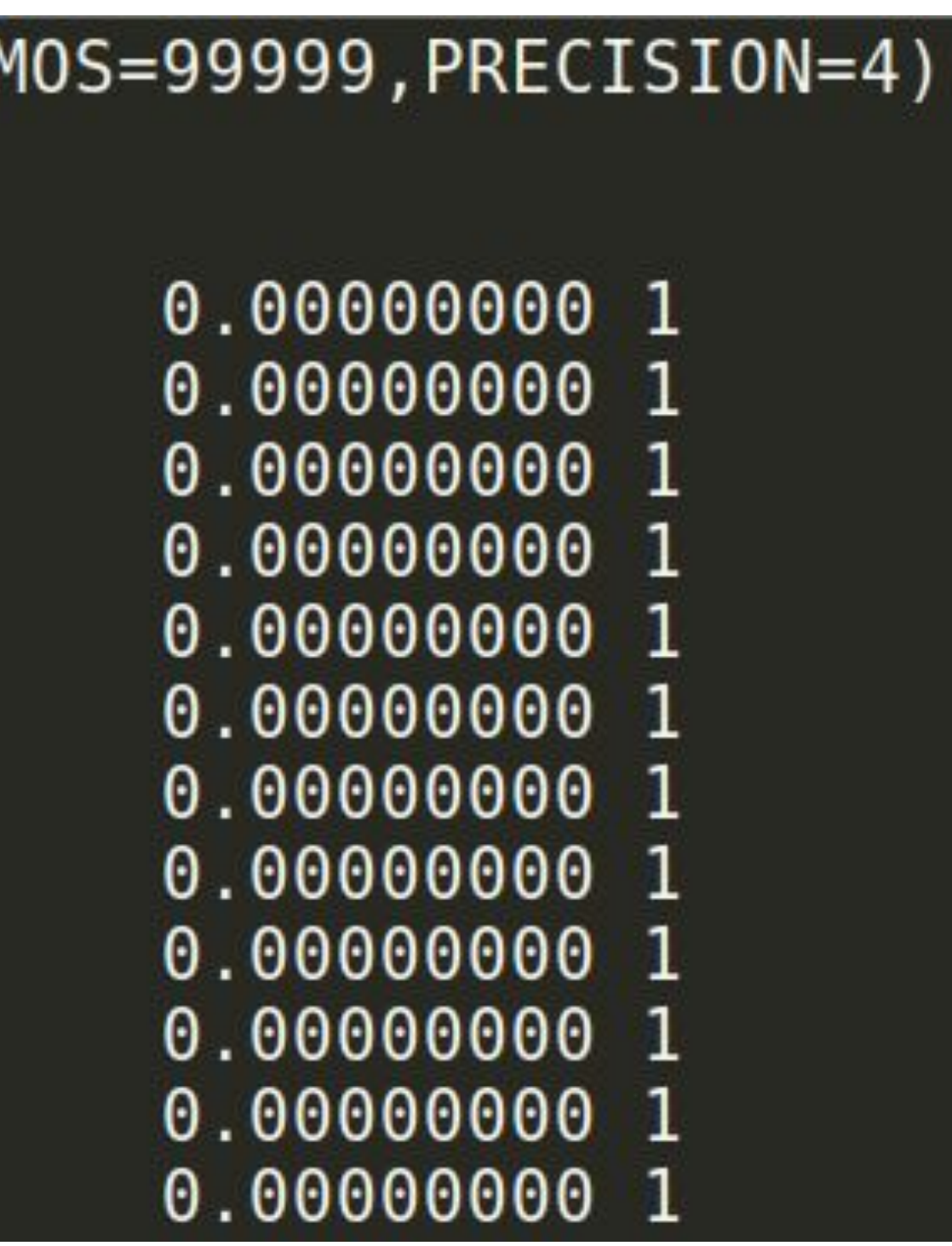

**[GRAPHF](http://openmopac.net/manual/graph.html)** – writes a formatted file, *<name>.mgf* with the Information about Molecular Orbitals needed by Jmol program.

**[1SCF](http://openmopac.net/manual/one_scf.html)** – is a single SCF calculation of a geometry.

**[ALLVEC](http://openmopac.net/manual/allvec.html)** – allows printing of all the MO into output file.

**[UHF](http://openmopac.net/manual/uhf.html)** – the unrestricted Hartree-Fock Hamiltonian is to be used.

**[TRIPLET](http://openmopac.net/manual/triplet.html)** – triplet state is defined.

## **Skoltech**

## **7. Triplet Single point calculation**

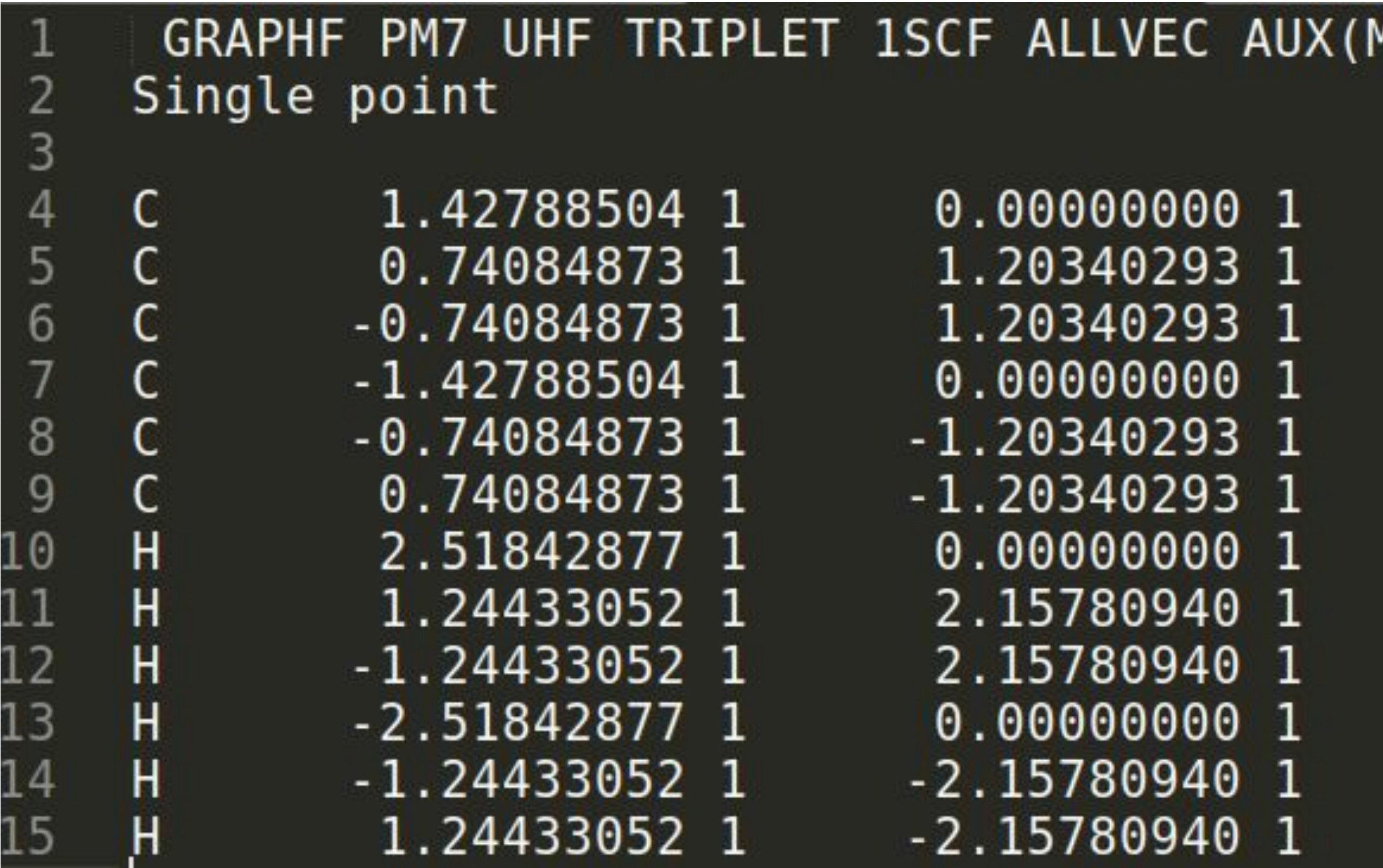

*molec\_T\_PM7\_sp.mop*

## **7. Triplet Single point calculation**

Jmol  $\rightarrow$  molec\_T\_PM7\_sp.mgf  $\rightarrow$  RButton  $\rightarrow$  Surfaces  $\rightarrow$  Molecular Orbitals

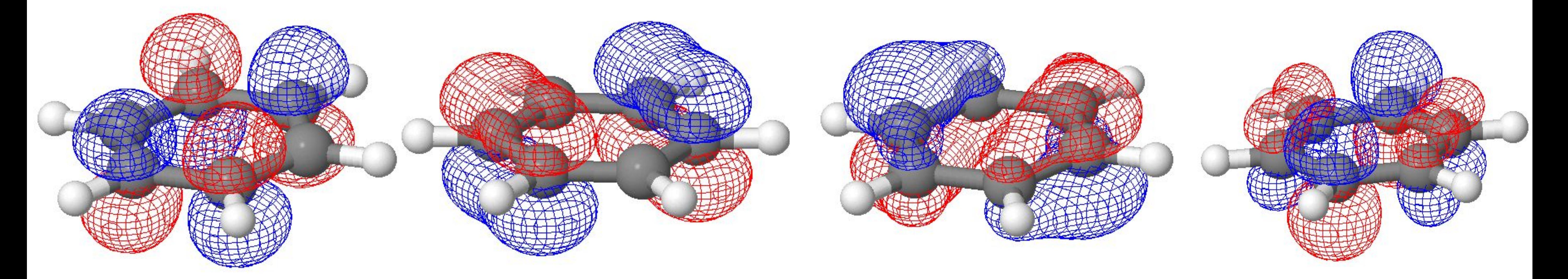

SOMO: -7.39 eV LUMO: -2.05 eV SOMO: -10.31 eV LUMO: 0.65 eV  $\alpha$ 

## **Skoltech**

SOMO is singly occupied MO

## **Parameters for advances calculations: [Full list of parameters](http://openmopac.net/manual/allkeys.html)**

**Eigenvalues** – units of eV; **Frequencies** – units of cm<sup>-1</sup>.

- **GRADIENT NORM** kcal/mol/Angstrom multiply by 43.37 to get eV/Ångstrom, 0.01 kcal/mol/Ångstrom = 0.4 meV/A.
- **Heat of Formation (ΔH<sub>f</sub>)** the change in enthalpy, in kcal mol<sup>-1</sup> or kj mol<sup>-1</sup>, when one mole of a system is formed from

its elements, with everything being in its standard state.

**ITER** – shows information on SCF.

**COSMO area (COnductor-like Screening MOdel) – [model for solvation](http://openmopac.net/manual/cosmo.html)**. **FINAL HEAT OF FORMATION** – relative to elements in **[standard states](http://openmopac.net/manual/HoF%20versus%20total%20energies.html)**.

**IONIZATION POTENTIAL – Vertical IP = – HOMO** according to the **[Koopman's theorem](https://en.wikipedia.org/wiki/Koopmans%27_theorem)**.

- 
- 
- 
- **DIPOLE POINT-CHG. vs HYBRID**  different methods to calculate dipole charge. For more details, look in the **[manual](http://openmopac.net/manual)**.
	-

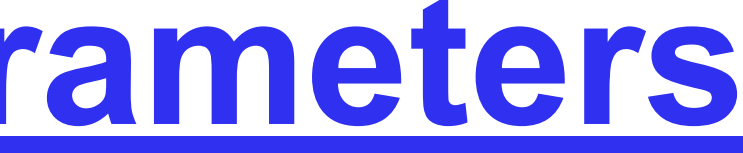

### **Skoltech**

**[CHARGE](http://openmopac.net/manual/charge.html)** – Used to calculate properties of ions and specifies system charge.

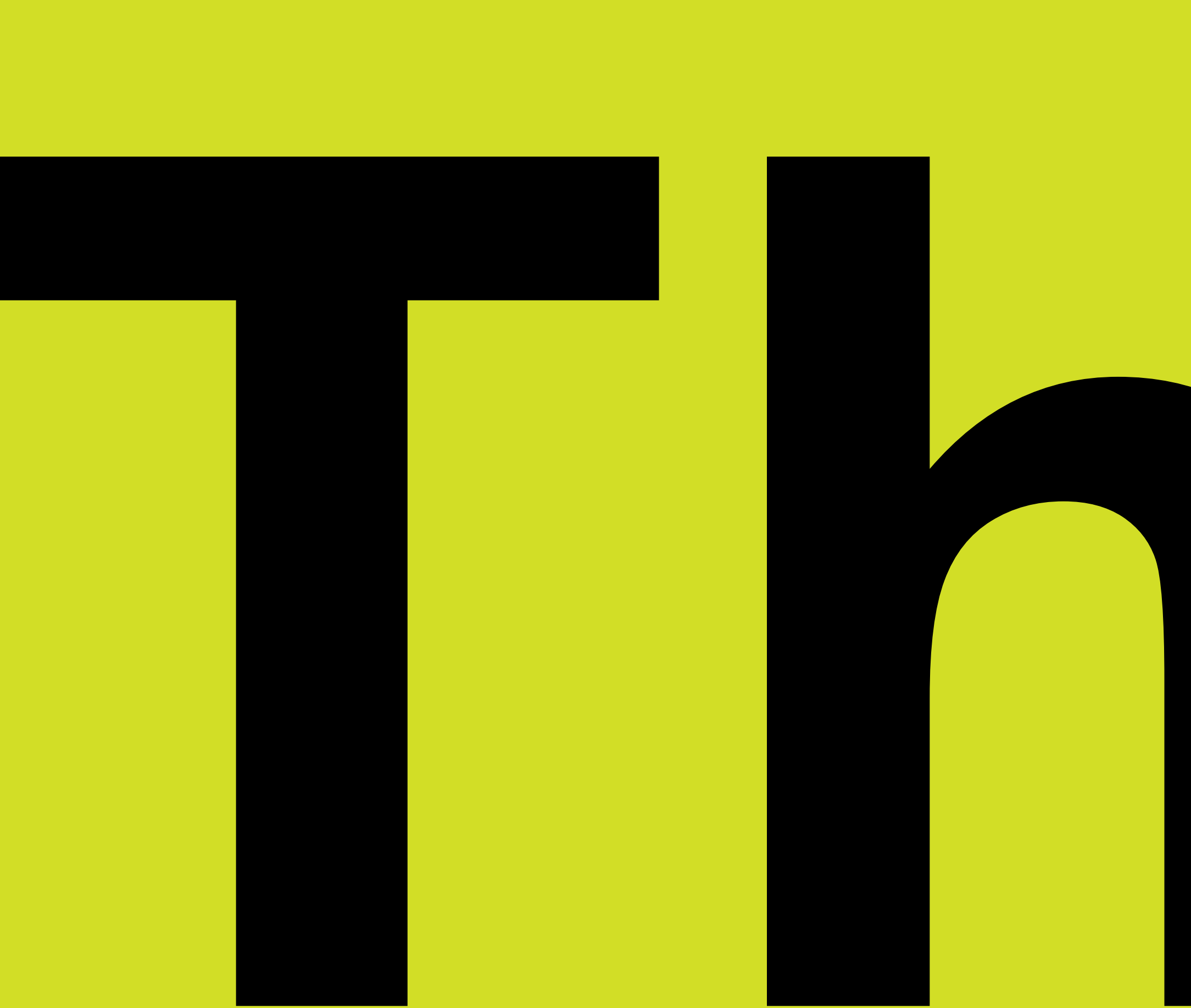

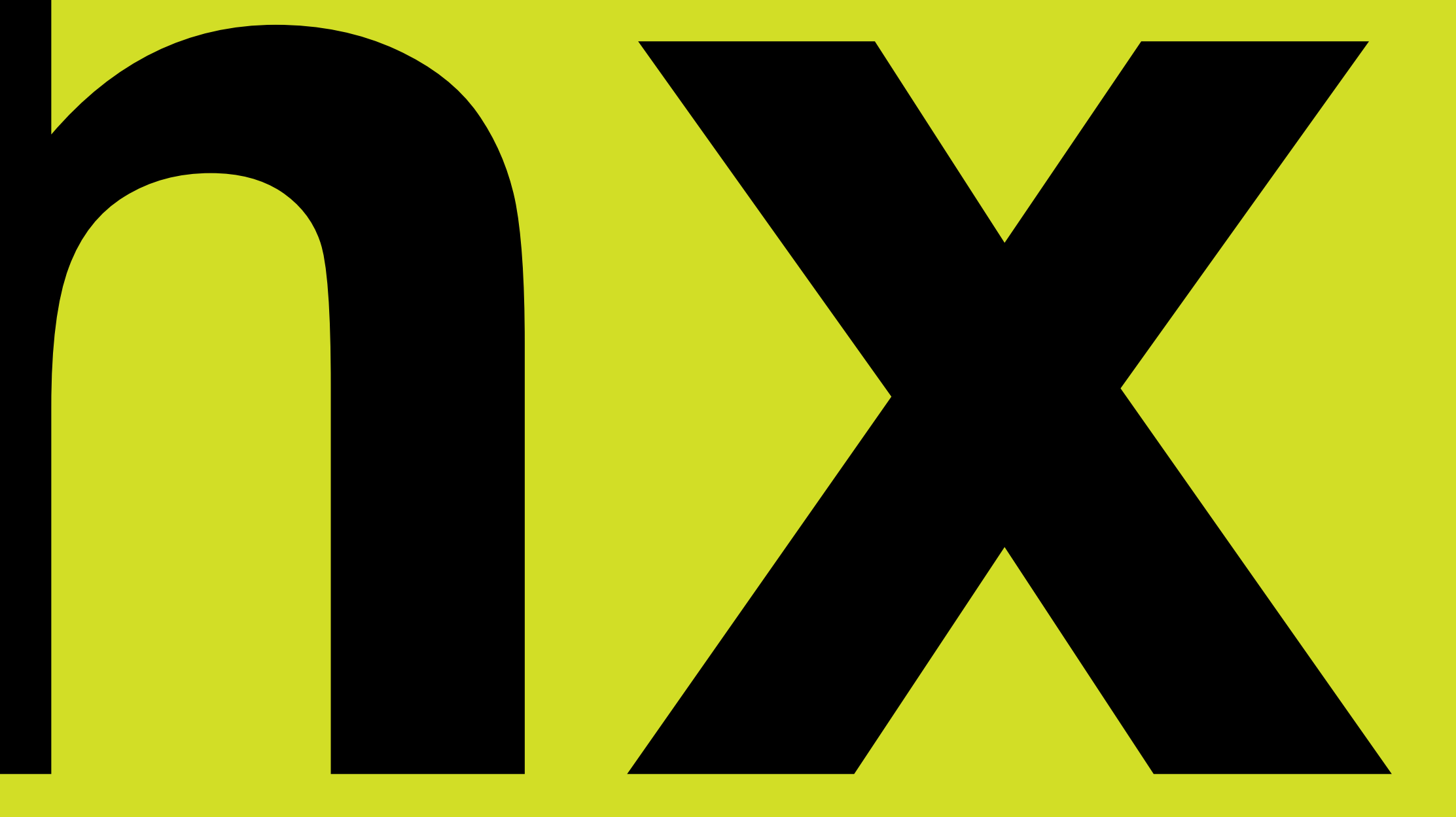

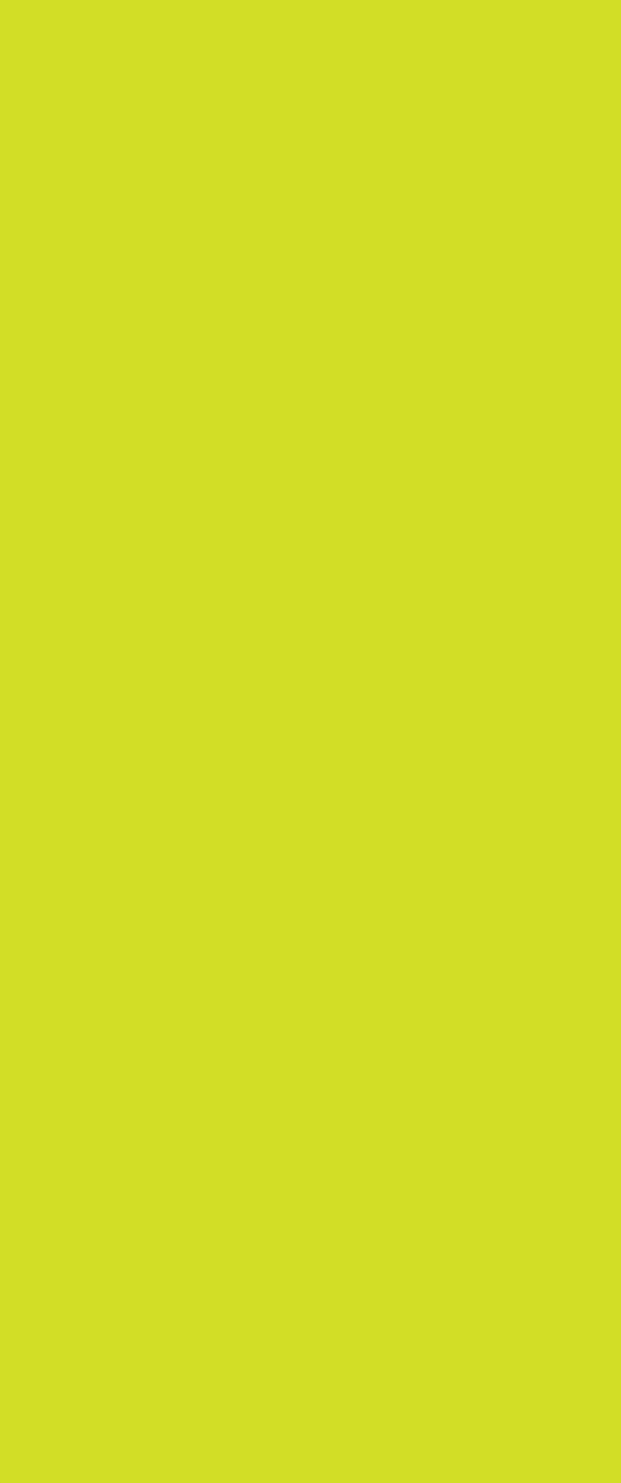

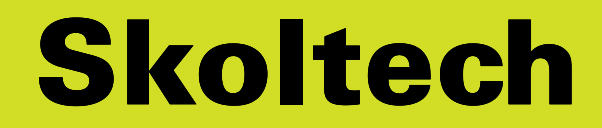